# **INSTITUTO TECNOLÓGICO DE CHIHUAHUA II**

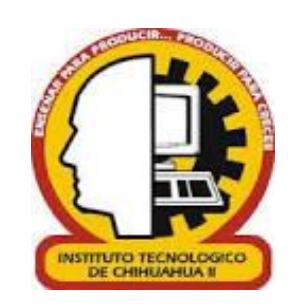

# APLICACIÓN DE REALIDAD AUMENTADA PARA LA CAPACITACIÓN DE LA OPERACIÓN BÁSICA DE CORTADORA LÁSER CNC EN LABORATORIO DE PROTOTIPOS.

**TESIS PARA OBTENER EL GRADO DE**

## MAESTRA EN SISTEMAS COMPUTACIONALES

**PRESENTA**

**IRIS ELIZABETH TARÍN MARTÍNEZ**

**DIRECTOR DE TESIS DR. GREGORIO RONQUILLO MÁYNEZ**

**CO-DIRECTOR DE TESIS M.C. LEONARDO NEVÁREZ CHÁVEZ**

**CHIHUAHUA, CHIH., 23 DE MAYO DE 2022**

# D i c t a m e n

Chihuahua, Chih., 23 de mayo 2022

#### **M.C. MARÍA ELENEA MARTÍNEZ CASTELLANOS COORDINADORA DE POSGRADO E INVESTIGACIÓN PRESENTE**

Por medio de este conducto el comité tutorial revisor de la tesis para obtención de grado de Maestro en Sistemas Computacionales, que lleva por nombre "APLICACIÓN DE REALIDAD AUMENTADA PARA LA CAPACITACIÓN DE LA OPERACIÓN BÁSICA DE CORTADORA LÁSER CNC EN LABORATORIO DE PROTOTIPOS", que presenta el C.IRIS ELIZABETH TARÍN MARTÍNEZ, hace de su conocimiento que después de ser revisado ha dictaminado la APROBACIÓN de la misma.

Sin otro particular de momento, queda de Usted.

Atentamente La Comisión de Revisión de Tesis.

**OUTILO** 

DRA. MARISELA IVETTE CALDERA FRANCO | DR.HERNÁN DE LA GARZA GUTIÉRREZ Revisor **Revisor** Revisor

Leonardo Nevária Chávez

RONOUILLO MÁYNEZ M.C. LEONARDO NEVÁREZ CHÁVEZ Director de tesis Co-Director

ferrain de la la

#### **AGRADECIMIENTOS**

Este gran logro no hubiera sido posible sin el apoyo de varias personas que me han acompañado durante este tiempo de mis estudios de maestría.

En primer lugar, agradezco a mi director de tesis, Dr. Gregorio Ronquillo Máynez por la dedicación y apoyo que ha brindado a este trabajo, de igual forma agradezco a todos mis profesores por compartir conmigo sus conocimientos.

Por último y no menos importante un agradecimiento muy especial a mi familia, a mis amigos, a mi mamá y a mi esposo que han sido un pilar para mí y que han estado apoyándome, orientándome y alentándome a lograr terminar esta etapa tan importante para mí.

## ÍNDICE GENERAL

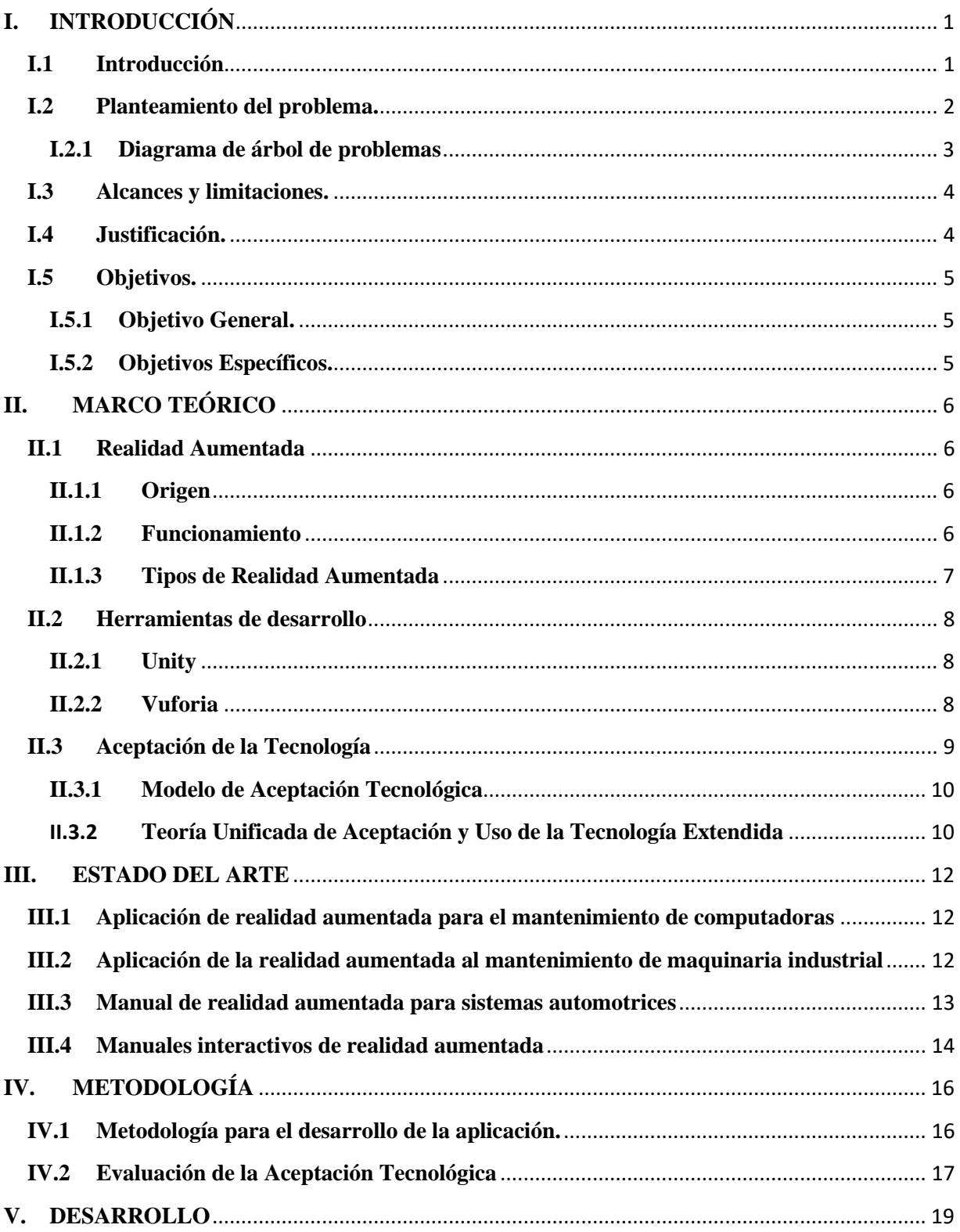

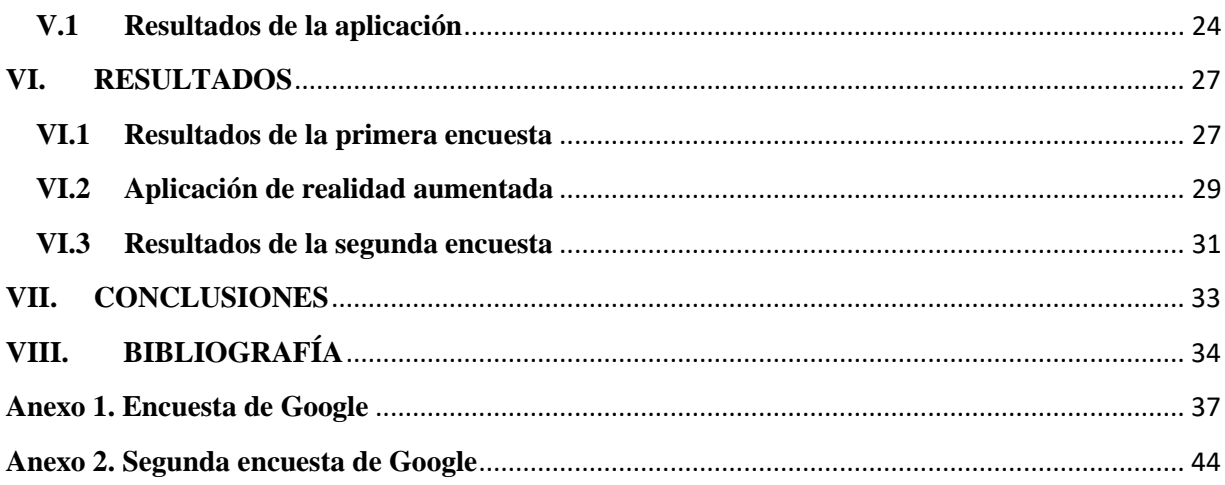

## **ÍNDICE DE FIGURAS**

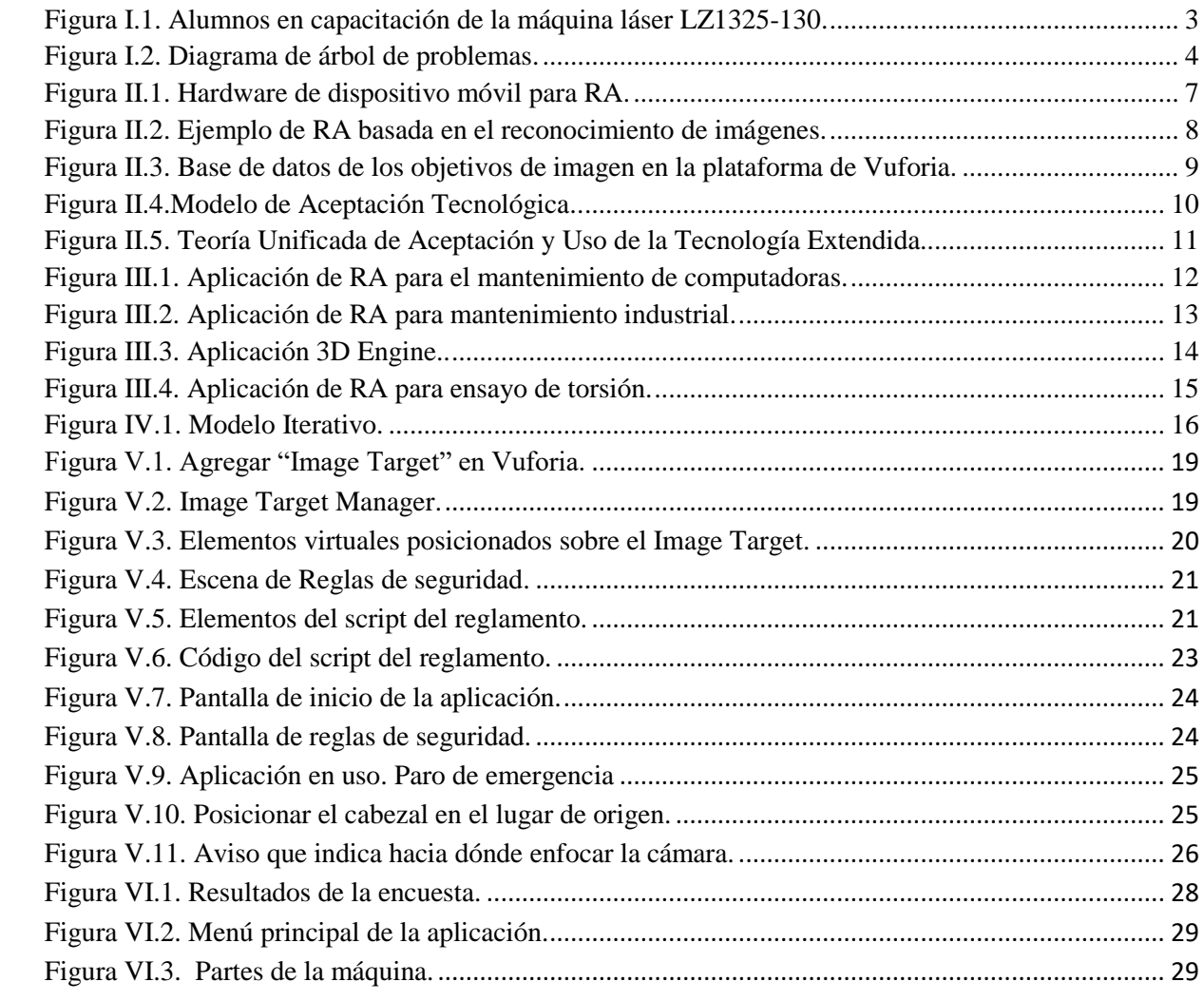

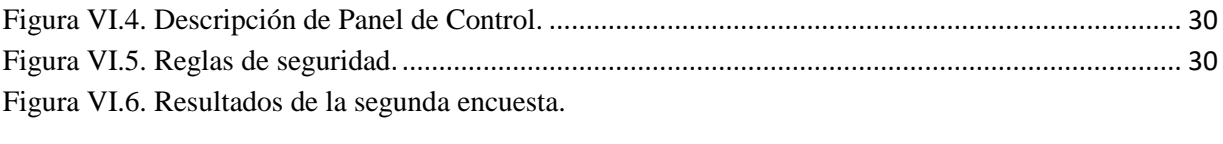

## **ÍNDICE DE TABLAS**

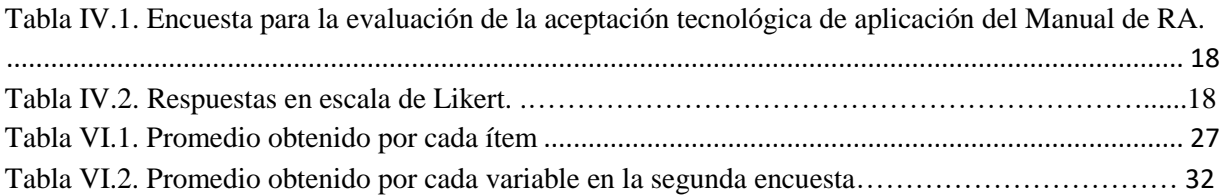

#### **INTRODUCCIÓN**

## **I. INTRODUCCIÓN**

### <span id="page-6-1"></span><span id="page-6-0"></span>**I.1 Introducción**.

La tecnología evoluciona constantemente y se ha convertido en una parte fundamental de la vida diaria de las personas. Además, se ha integrado en el proceso de la educación, desde la planificación académica y la evaluación hasta el seguimiento de los estudiantes.

La Realidad Aumentada (RA) es una tecnología que ha despertado mucho interés en los últimos años, actualmente está al alcance de muchas personas ya que hoy en día se puede utilizar en teléfonos inteligentes ("smartphones") de uso cotidiano.

La RA combina objetos físicos del mundo real tomados de la cámara del dispositivo y objetos agregados de manera virtual, presentándolos de manera simultánea al usuario. Dicho lo anterior, debe de existir una alineación geométricamente entre los objetos reales y virtuales para darles coherencia espacial (Heras, 2004).

A lo largo de los años se han desarrollado aplicaciones de RA que ofrecen soluciones y que tienen como objetivo mostrar o instruir información en campos como la salud, la manufactura, el mantenimiento industrial, la instrucción militar, el entretenimiento, la ubicación geográfica y la publicidad, entre otros. Esta tecnología también se puede aprovechar en la educación mediante interacciones con marcadores o imágenes representativas los cuales pueden ser identificados desde equipos como: computadoras de escritorio, headset y en dispositivos móviles.

Específicamente en el área industrial se han desarrollado aplicaciones para plantear soluciones y reducir costos en procesos como el mantenimiento, reparación y operación de maquinaría. Estas aplicaciones y soluciones podrían ser utilizadas en el ámbito educativo para su inclusión en el aprendizaje sobre el uso de las máquinas y/o herramientas que conforman los laboratorios, donde los alumnos complementan su aprendizaje. (Ruíz, Huerta, Mota, Dodero, & Barbosa, 2016).

Por lo anterior, en la presente tesis se propone una aplicación de RA que apoye el proceso de capacitación de los alumnos para seguir los pasos de la operación de la máquina cortadora láser de manera visual e interactiva desde sus dispositivos móviles con el objetivo de motivar y estimular el aprendizaje de los estudiantes dentro del Laboratorio de Prototipos del ITESM Campus Chihuahua. Esta tesis corresponde a la línea de generación y aplicación del conocimiento de " Tecnologías Aplicadas a la Educación" de la Maestría en Sistemas Computacionales en el Tecnológico Nacional de México/IT Chihuahua II. Y consiste en el desarrollo de la aplicación de RA y la evaluación de su aceptación por parte de posibles usuarios.

Las soluciones que ofrece la RA tienen gran aceptación tecnológica por parte de los usuarios finales (Fernández B. , 2017). Con base al Modelo de Aceptación Tecnológica (conocido por

#### **INTRODUCCIÓN**

sus siglas en inglés TAM, Technology Acceptance Model) propuesto por Davis (1985) es posible evaluar la aceptación de la tecnología por medio de encuestas para interpretar la satisfacción de los estudiantes al usar la aplicación de RA antes mencionada. Además, para complementar el trabajo se agregó a la encuesta una variable de la Teoría Unificada de Aceptación y Uso de la Tecnología Extendida (UTAUT2), el cual explica que el comportamiento de un individuo de usar una tecnología está influenciado por la motivación hedónica (Venkatesh, Thong, & Xu, 2012).

En el presente trabajo se propone incluir las variables definidas en los modelos de Aceptación Tecnológica para evaluar la percepción de los posibles usuarios de la aplicación de Realidad Aumentada desarrollada para apoyar el proceso de capacitación de estudiantes en la operación básica de una máquina cortadora láser dentro del Laboratorio de Prototipos del Tecnológico de Monterrey Campus Chihuahua. Dicha aplicación de RA se titula como "Manual operativo de RA para el uso de máquina laser LZ1325-130" (Figura 1). Por lo que se trata de un estudio de caso en el que se incluyen variables propuestas en el TAM y el UTAUT 2 para obtener una evaluación cuantitativa de los factores (variables) relevantes en la aceptación de dicho software por parte de los usuarios como parte del proceso de Ingeniería de Software en las Pruebas de Aceptación para proporcionar retroalimentación y permita detectar áreas de oportunidad de mejora en su diseño que influyan en la aceptación de los usuarios hacia el uso del software.

#### <span id="page-7-0"></span>**I.2 Planteamiento del problema.**

La mayoría de los alumnos del Tecnológico de Monterrey Campus Chihuahua tienen que llevar una parte práctica dentro de los laboratorios de la Escuela de Ingeniería para complementar la parte teórica de las materias en curso. En estas prácticas o en la realización de proyectos los estudiantes tienen que aprender a usar las máquinas y equipos que están dentro de los laboratorios, en este caso, la cortadora laser que es el equipo más utilizado dentro del laboratorio de prototipos, es por eso que es primordial el uso adecuado de las mismas para evitar dañar el funcionamiento de la máquina y lo más importante cuidar la seguridad de los estudiantes (Figura I.1).

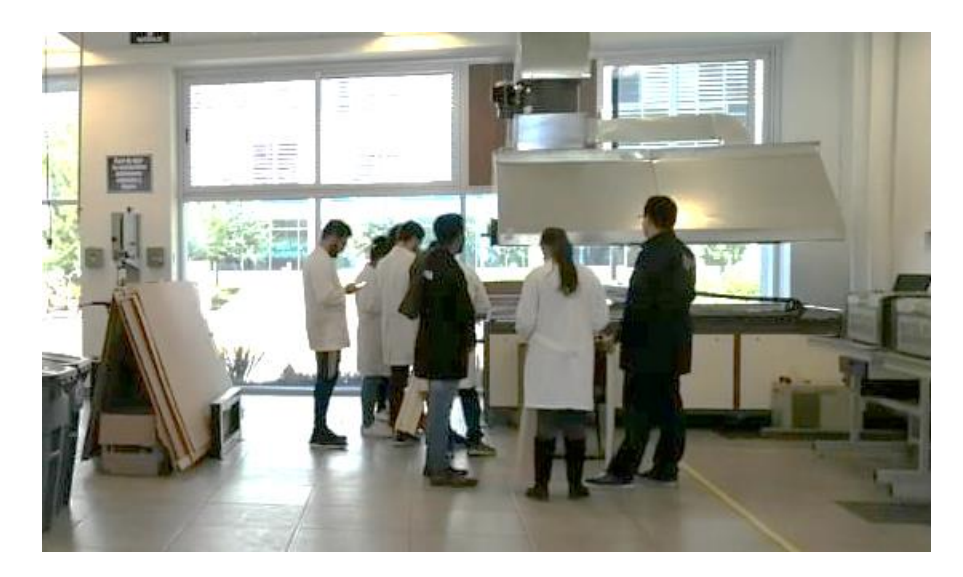

Figura I.2. Alumnos en capacitación de la máquina láser LZ1325-130.

Fuente: Elaboración propia.

<span id="page-8-1"></span>El aprendizaje habitual de la operación de esta máquina laser LZ1325-130 se basa en un curso al inicio de cada semestre, sin embargo, los alumnos no muestran interés en dichos cursos y el problema surge cuando tienen que ir al laboratorio a utilizar esta máquina para sus proyectos porque se les olvido el funcionamiento o simplemente les causa miedo o inseguridad utilizarla ellos solos, por lo que el laboratorista debe estar explicando el funcionamiento tantas veces sea necesario con cada uno de los alumnos. Pero un problema más, es que en ocasiones a los estudiantes les resulta molesto estar esperando a que la persona encargada del laboratorio se desocupe puesto que transcurre el tiempo de su reservación de la máquina.

## <span id="page-8-0"></span>**I.2.1 Diagrama de árbol de problemas**

El diagrama de árbol de problemas es una técnica que sirve para definir problemas, causas y efectos de manera organizada (Centro de Investigaciones y Servicios Educativos. ESPOL., s.f.).

Al centro se coloca el problema principal, en los extremos se sitúan los efectos y las causas (Figura I.3.).

#### **INTRODUCCIÓN**

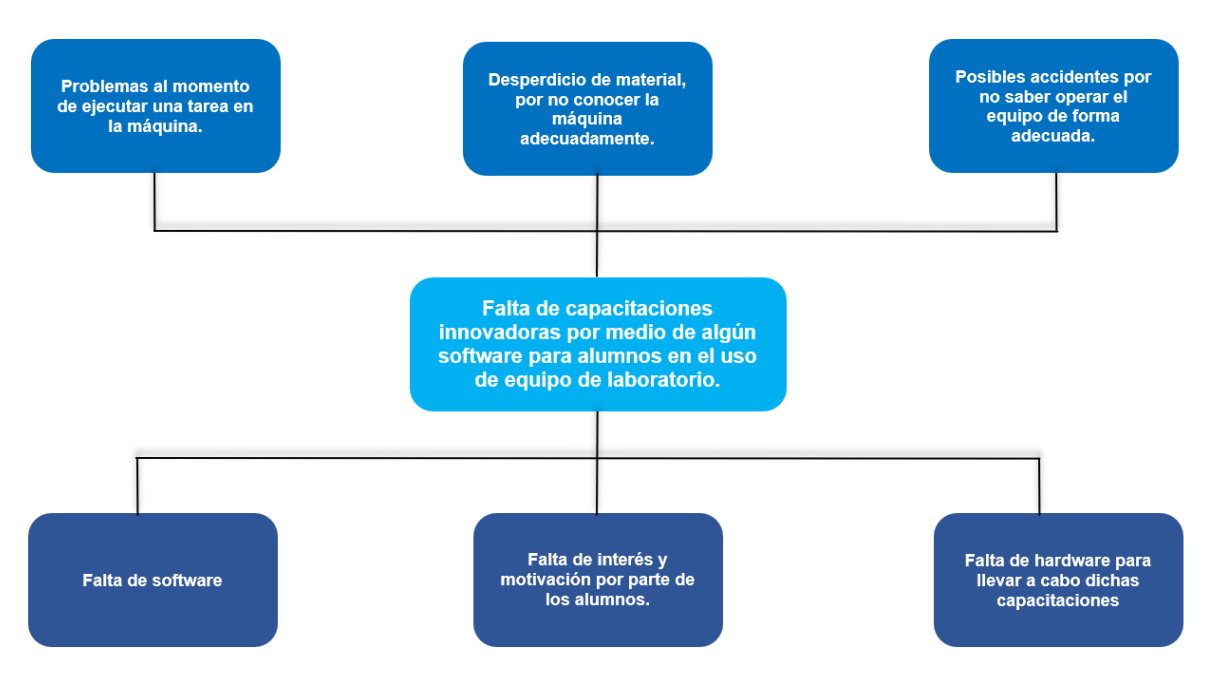

Figura I.4. Diagrama de árbol de problemas.

Fuente: Elaboración propia

## <span id="page-9-2"></span><span id="page-9-0"></span>**I.3 Alcances y limitaciones.**

La aplicación incluye la explicación de las reglas de seguridad y de la operación básica de la cortadora láser. Así los estudiantes tendrán una nueva forma de capacitarse.

Las limitaciones que tiene esta tecnología es que está sujeta al uso de marcadores RA y para que la cámara los registre bien, depende de la distancia respecto a la cámara, además, se requiere de buena iluminación, de superficies regulares y que no sean reflejantes.

#### <span id="page-9-1"></span>**I.4 Justificación.**

La pedagoga Alicia Cañellas y el técnico audiovisual Jordi Martos (2017) consideran que la RA genera un gran cambio en la educación ya que fomenta habilidades relacionadas con: "explorar, comunicar, analizar, interpretar y resolver problemas" de manera más impactante y atractiva debido a la experiencia realista que brindan.

#### **INTRODUCCIÓN**

Este proyecto proporciona los siguientes beneficios:

- Que al usuario se le permita realizar una revisión de la máquina y conocer de manera breve su funcionamiento por medio de interacciones en RA.
- Los alumnos tendrán mayor motivación en utilizar la máquina ya que será más fácil operarla por medio de esta aplicación de RA.
- Posibilidad de aplicarse en empresas para la capacitación.

Cabe mencionar que este tipo de aplicación además de utilizarla en el ámbito educativo, también se puede escalar a la industria, ya que se pueden crear manuales técnicos que guíen a los operarios durante el control y el mantenimiento de procesos industriales

## <span id="page-10-1"></span><span id="page-10-0"></span>**I.5 Objetivos.**

## **I.5.1 Objetivo General.**

Desarrollar una aplicación de realidad aumentada que ayude al alumno a seguir los pasos de la capacitación de una manera más visual e interactiva, esto con el fin de estimular y motivar el aprendizaje del estudiante dentro del Laboratorio de Prototipos de la Escuela de Ingeniería del ITESM Campus Chihuahua y determinar el grado de aceptación para el uso de la aplicación desarrollada, considerando los factores: "utilidad percibida", "facilidad de uso", "actitud hacia el uso", "motivación hedónica" e "intensión de uso" para identificar áreas de mejora en el diseño.

## <span id="page-10-2"></span>**I.5.2 Objetivos Específicos.**

- Desarrollar la aplicación de realidad aumentada para la operación básica de la cortadora láser.
- <span id="page-10-3"></span>• Describir la percepción de la motivación de los usuarios de la aplicación, considerando los factores: "utilidad percibida", "facilidad de uso", "actitud hacia el uso", "motivación hedónica" e "intensión de uso" para identificar áreas de mejora en el diseño.

## **II. MARCO TEÓRICO**

#### <span id="page-11-0"></span>**II.1 Realidad Aumentada**

La Realidad Aumentada (RA) es una tecnología que consiste en la integración de objetos y gráficos tridimensionales con el mundo real a través de una cámara de video. Se utiliza en dispositivos como teléfonos móviles, consolas de videojuegos o gafas, que añaden la información virtual al mundo real que ve el usuario. (Innovae, 2020).

## <span id="page-11-1"></span>**II.1.1 Origen**

Iván Sutherland (1968) propuso el primer sistema de RA utilizando un dispositivo tipo casco ("headset") para ver imágenes en tres dimensiones con un sistema de seguimiento ("tracking") mecánico y otro por medio de ultrasonido para actualizar la ubicación de las imágenes.

A principios de 1990, Thomas Caudell y David Mizell investigadores de la compañía Boeing, dijeron por primera vez la frase de Realidad Aumentada mientras diseñaban una forma de ayudar a los trabajadores a ensamblar los cables de un avión a través información generada por ordenador al mundo real. Luego, en 1997, Ronald Azuma proporcionó una definición reconocida de RA, que se reconoce como una combinación de elementos reales y virtuales mostrados en 3 dimensiones y proporcione interacción en tiempo real (Proaño , 2019).

## <span id="page-11-2"></span>**II.1.2 Funcionamiento**

Para tener un buen funcionamiento en una aplicación móvil de RA se debe de considerar el hardware del dispositivo móvil que se muestra en la figura II.1 y descrito cada uno de ellos a continuación:

- ➢ Acelerómetro: mide el cambio de desplazamiento realizado de un momento a otro, es decir puede detectar el cambio de movimiento o dirección, por lo que es posible también determinar la inclinación del dispositivo (Pozo, 2010).
- ➢ Giroscopio: es un sensor que detecta cuando la posición del dispositivo cambia un cierto ángulo en determinado momento mientras se mueve (Pozo, 2010).
- ➢ Cámara: obtiene la información gráfica del mundo real para visualizarlo en pantalla. ( Martínez, 2014)
- ➢ Magnetómetro: este sensor mide la fuerza magnética de la Tierra, facilitando a los teléfonos inteligentes definir donde está el polo geográfico (Fernández Y. , 2019).
- ➢ Sistema de Posicionamiento Global: es conocido como GPS (por sus siglas en inglés, "Global Positionating System") y permite identificar una posición geográfica en el mundo, según las coordenadas de latitud y longitud (Huerta , Mangiaterra, & Noguera, 2005).

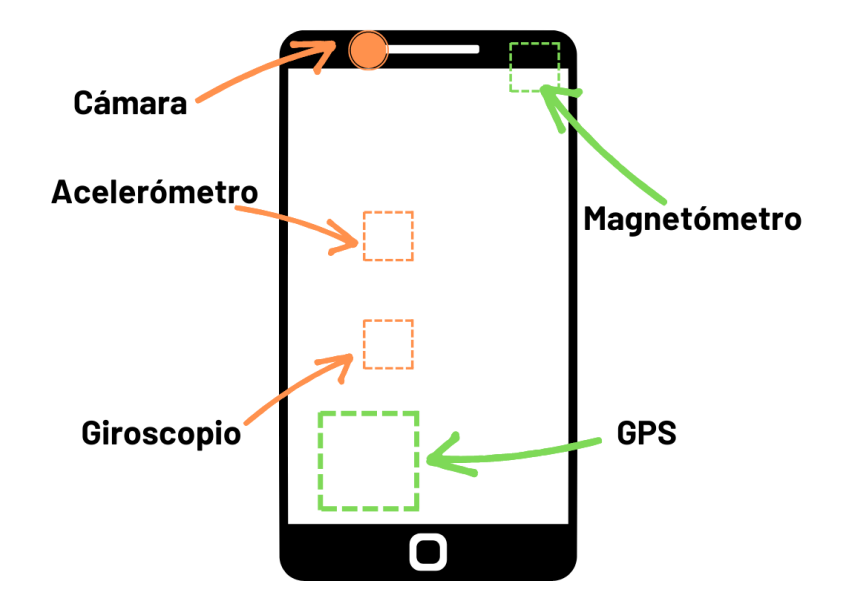

Figura II.2. Hardware de dispositivo móvil para RA.

Fuente: Elaboración propia

## <span id="page-12-1"></span><span id="page-12-0"></span>**II.1.3 Tipos de Realidad Aumentada**

Los sistemas de RA pueden ser de tres tipos según la forma de interacción con los objetos físicos: por medio de patrones o marcas, imágenes o ubicación (Rigueros, 2017).

En la Realidad Aumentada el uso de patrones o marcas consiste en utilizar símbolos o figuras que se detectan o reconocen automáticamente al mover la cámara en el espacio tridimensional (Rigueros, 2017).

La Realidad Aumentada basada en el reconocimiento de imágenes no se requieren crear marcadores o patrones artificiales, sino imágenes del entorno como activadores y se añaden elementos virtuales sobre estas. (Rigueros, 2017). En la figura II.3. se muestra el activador que es el panel de control de la cortadora láser y el contenido virtual es el cuadro de texto y la flecha.

Finalmente, en la Realidad Aumentada en geolocalización se identifica un espacio por sus coordenadas de ubicación y se muestran los elementos aumentados correspondientes (Rigueros, 2017)

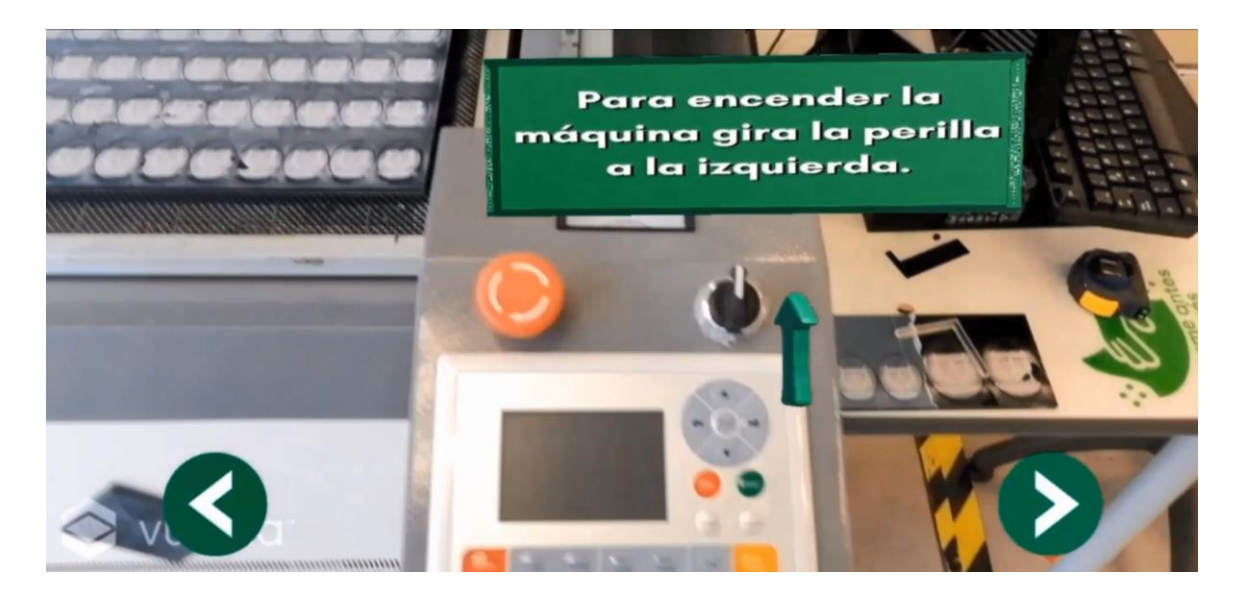

Figura II.4. Ejemplo de RA basada en el reconocimiento de imágenes.

Fuente: Elaboración propia

#### <span id="page-13-3"></span><span id="page-13-0"></span>**II.2 Herramientas de desarrollo**

#### <span id="page-13-1"></span>**II.2.1 Unity**

Unity es un software multiplataforma de desarrollo de videojuegos que permite hacer animaciones, renderizar gráficos 2D y 3D, incluir sonidos, inteligencia artificial, entre otros. Admite hasta 25 plataformas, entre ellas están: Windows, MAC, Linux, iOS, Android, Play Station, Xbox, etc.

Para la instalación es recomendable descargar el instalador directamente de la página oficial de Unity.

## <span id="page-13-2"></span>**II.2.2 Vuforia**

VUFORIA es una librería de clases de objetos y herramientas que permite crear aplicaciones de realidad aumentada, en donde se unen elementos del mundo real con elementos virtuales, estos elementos pueden ser texto, imágenes y animaciones (Vuforia, 2020)

Vuforia es una herramienta muy utilizada en el desarrollo de aplicaciones de RA que proporciona soporte para diversos dispositivos como gafas o cascos ("headsets"), teléfonos inteligentes y tabletas, y que utilizan iOS, Andoid o UWP (Vuforia Developer Library, 2021)

#### **II.2.2.1 Seguimiento basado en marcadores de Vuforia**

En Vuforia se pueden usar "marcadores" que son códigos QR, objetos físicos, objetivos de imagen (en Ingles, "image target") y etiquetas de dos dimensiones, siempre que se hayan

registrado previamente en una base de datos vinculada con la aplicación a desarrollar (Vuforia Developer Library, 2021)

En la figura II.5 podemos ver un ejemplo de la base de datos de los objetivos de imagen ("image target"), la calificación de estrellas de un objetivo o de una "image target" varía entre 1 y 5 estrellas, aunque las "image target" con calificación baja (de 1 o 2 estrellas) generalmente se pueden detectar y rastrear, es recomendable utilizar imágenes que tengan un mayor rating para obtener mejores resultados.

Para obtener un marcador con rating alto y que se detecte con precisión se debe de usar imágenes de acuerdo a los siguientes atributos:

- **Rico en detalles**. Por ejemplo, un collage, un grupo de personas o cualquier mezcla de elementos.
- **Buen contraste**. La imagen debe de tener buena iluminación con regiones claras y oscuras.
- **Sin patrones repetitivos**. Los objetivos deben de tener características únicas y diferentes a los demás objetivos.
- **Formato.** Debe ser una imagen .jpg o .png y tener un tamaño menor o igual a 2MB.

| <b>Prototipo2</b> Edit Name<br><b>Type: Device</b> |              |          |               |                         |
|----------------------------------------------------|--------------|----------|---------------|-------------------------|
| Targets (4)                                        |              |          |               |                         |
| <b>Add Target</b>                                  |              |          |               | Download Database (All) |
| <b>Target Name</b><br>$\Box$                       | <b>Type</b>  | Rating ① | Status $\sim$ | <b>Date Modified</b>    |
| cabezal<br>$\Box$                                  | Single Image | ★★★☆☆    | Active        | Jun 07, 2021 13:46      |
| ъ.,<br>panel_completo<br>$\Box$                    | Single Image | *****    | Active        | Jun 07, 2021 13:36      |
| panel1<br>$\Box$                                   | Single Image | ★★★☆☆    | Active        | Jun 07, 2021 13:33      |
| control<br>$\Box$                                  | Single Image | *****    | Active        | Jun 02, 2021 12:03      |

Figura II.6. Base de datos de los objetivos de imagen en la plataforma de Vuforia.

Fuente: *(Vuforia Engine Developer Portal, 2021)*

#### <span id="page-14-1"></span><span id="page-14-0"></span>**II.3 Aceptación de la Tecnología**

En el presente trabajo se han tomado como base dos modelos para evaluar la Aceptación Tecnológica., que son: el Modelo de Aceptación Tecnológica (conocido por sus siglas en inglés

TAM, Technology Acceptance Model) (Davis, 1985), y la Teoría Unificada de Aceptación y Uso de la Tecnología Extendida (por sus siglas en inglés UTAUT 2, Unified Theory of Acceptance and Use of Technology Extend) (Venkatesh, Thong, & Xu, 2012).

## <span id="page-15-0"></span>**II.3.1 Modelo de Aceptación Tecnológica**

El propósito principal del TAM es predecir la aceptabilidad de una tecnología en específico e identificar las modificaciones que deban aplicarse para que esta sea aceptable por los usuarios (Figura II.7). Este modelo explica el proceso de adaptación por medio de distintas variables que llevan al usuario a aceptar o rechazar un determinado sistema de información (Sánchez, Olmos, & García, 2015). Las variables que incluye el TAM son: la "utilidad percibida" que describe el grado en que una persona considera que el uso de determinado software mejoraría su desempeño en su trabajo, es decir tiene un beneficio o es útil para su trabajo (Puello, Del Campo, & Scholborgh, 2020), la "facilidad de uso" muestra el grado en que una persona considera fácil de usar un determinado software, con lo cual realizará menos esfuerzo para hacer sus actividades (Puello, Del Campo, & Scholborgh, 2020), la "actitud hacia el uso" "se refiere al grado de afectación evaluativa de un individuo hacia el comportamiento objetivo" (Davis, 1985). La "intensión de uso" se utilizaría en un momento en el que los usuarios no utilizan de manera cotidiana el software y se propone la adopción de su uso.

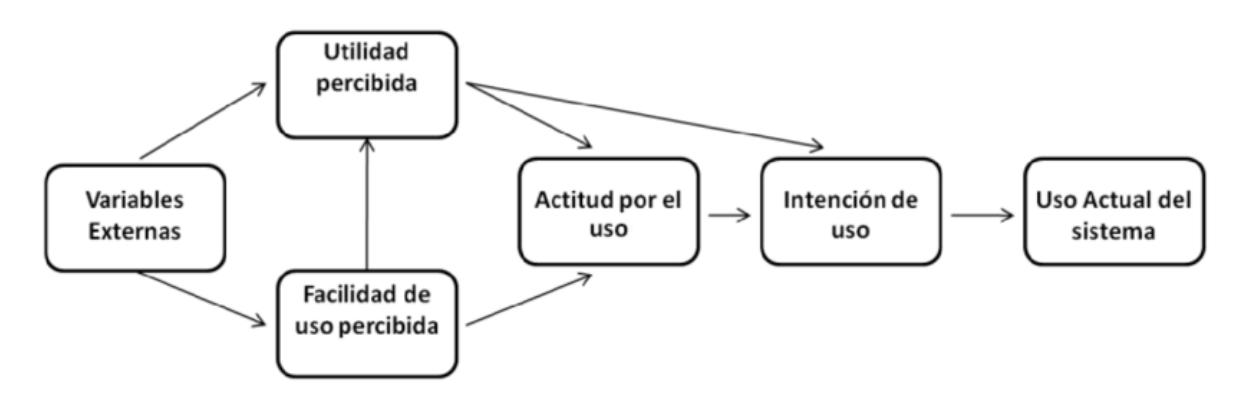

Figura II.8.Modelo de Aceptación Tecnológica*.*

Fuente: *(Davis, 1985)*.

## <span id="page-15-2"></span><span id="page-15-1"></span>**II.3.2 Teoría Unificada de Aceptación y Uso de la Tecnología Extendida**

La Teoría Unificada de Aceptación y Uso de la Tecnología Extendida (por sus siglas en ingles UTAUT2, Unified Theory of Acceptance and Use of Technology Extend), se basa en una recopilación de varios modelos que evalúan la aceptación y uso de la tecnología, entre los cuales está el TAM (Figura II.9). UTAUT 2 incluye las variables: "desempeño", "expectativa de

esfuerzo", "influencia social", "condiciones facilitadoras", "el precio" que con lleva usar el software, "la motivación hedónica" y las variables de diferencia individual, las cuales son la "edad", el "género" y la "experiencia" (Venkatesh, Thong, & Xu, 2012). En el TAM se buscó reducir las variables a considerar en el modelo y UTAUT 2 trató de incorporar más variables al modelo, que también se habían contemplado en el TAM. y agregó la "motivación hedónica" que se considera importante para software que no es de uso obligatorios. La "motivación hedónica" se define como la diversión o el placer derivado del uso de una tecnología, y se ha demostrado que juega un papel importante en la determinación de la aceptación y el uso de la tecnología (Brown & Venkatesh, 2005).

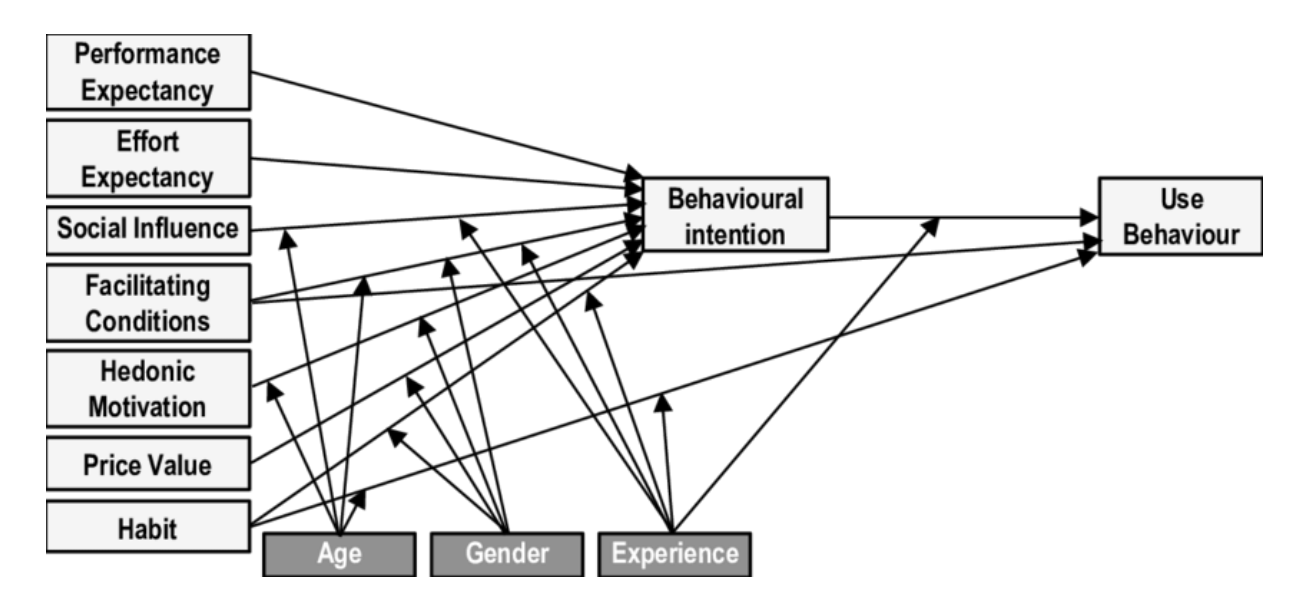

<span id="page-16-1"></span><span id="page-16-0"></span>Figura II.10. Teoría Unificada de Aceptación y Uso de la Tecnología Extendida.

Fuente: *(Venkatesh, Thong, & Xu, 2012)*.

#### **III. ESTADO DEL ARTE**

En esta sección se incluyen trabajos basados en Realidad Aumentada, cuya finalidad es el facilitar tareas cotidianas mediante la visualización a partir de marcadores.

### <span id="page-17-0"></span>**III.1 Aplicación de realidad aumentada para el mantenimiento de computadoras**

Esta investigación fue desarrollada por Freddy Baño (2019) en el departamento de telemática de la Universidad Regional Autónoma de los Andes, en donde se implementó una aplicación móvil de realidad aumentada, que da al usuario información sobre las partes de la computadora, tanto para realizar mantenimiento correctivo y preventivo brindando al usuario información precisa y segura de las computadoras personales. En la figura III.1 se puede observar la interfaz gráfica de esta aplicación donde la cámara enfoca el interior de una computadora de escritorio y se muestra información en un elemento visual aumentado.

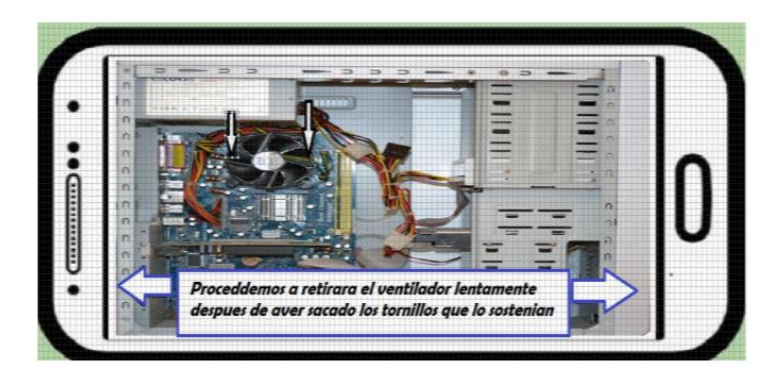

Figura III.2. Aplicación de RA para el mantenimiento de computadoras.

Fuente: (Baño, 2019)

<span id="page-17-2"></span>El autor de esta aplicación móvil de realidad aumentada destaca que aporta al mejoramiento del aprendizaje en el sector educativo y como capacitación en el sector laboral, "brindando al público una experiencia novedosa a través de la ubicación de realidad aumentada por marcadores" (Baño, 2019).

## <span id="page-17-1"></span>**III.2 Aplicación de la realidad aumentada al mantenimiento de maquinaria industrial**

Este trabajo analiza la posibilidad de utilizar la realidad aumentada para auxiliar a los técnicos de mantenimiento de maquinaria industrial, ofreciendo información útil a través de interacciones visuales, por ejemplo, la superposición de las instrucciones de mantenimiento sobre el equipo real (Figura III.3).

#### **ESTADO DEL ARTE**

Esta investigación recalca la importancia sobre la utilización de recursos tecnológicos como lo es la RA, ya que anteriormente se han desarrollado manuales para ayudar a los técnicos a enfrentar dichos desafíos, sin embargo, no ha sido suficiente para simplificar el trabajo del especialista dado la complejidad de los sistemas que componen una máquina industrial moderna. La investigación se llevó a cabo en la facultad de ingeniería de la Universidad de Montemorelos, Nuevo León. (García Escobedo, 2015)

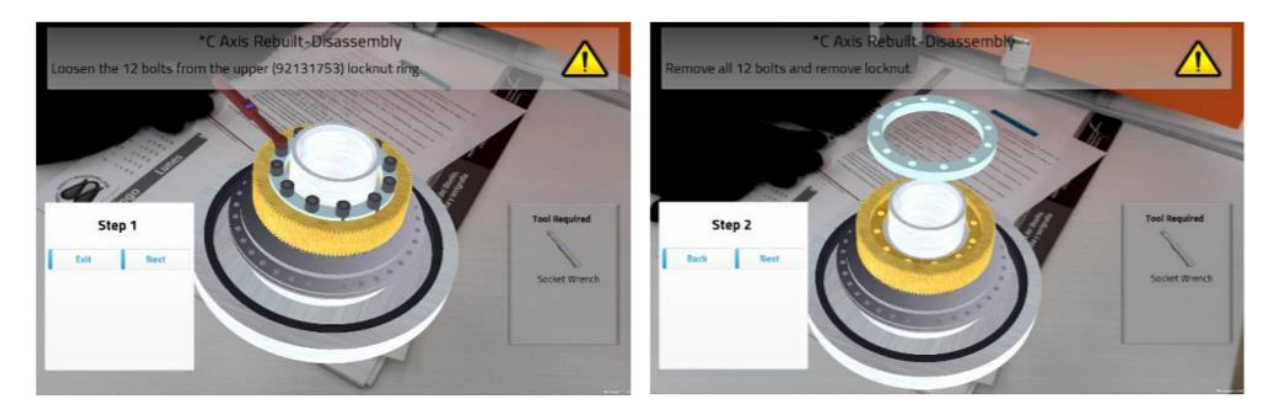

Figura III.4. Aplicación de RA para mantenimiento industrial.

Fuente: (García Escobedo, 2015)

## <span id="page-18-1"></span><span id="page-18-0"></span>**III.3 Manual de realidad aumentada para sistemas automotrices**

Este proyecto describe el desarrollo de una aplicación móvil de Android, llamada "3D Engine", la cual es sobre un manual de realidad aumentada enfocada para los estudiantes de Ingeniería en Sistemas Automotrices, esta aplicación trabaja en conjunto con materiales impresos utilizados como marcadores de referencia para el correcto funcionamiento de la RA (Figura III.5.). La información que se muestra en la aplicación de RA ofrece al estudiante una experiencia más inmersiva e interactiva, apoyada en los modelos 3D tanto del motor como de las partes que lo conforman, y le permite manejar las piezas, ver información adicional de su estructura, su uso y relacionar así el funcionamiento del motor.

Los autores de esta investigación mencionan la evolución en la educación y la importancia de la aplicación de nuevas tecnologías como lo es la Realidad Aumentada, en el aprendizaje para el fortalecimiento de proyectos multidisciplinarios en educación en ingeniería y el desarrollo de recursos educativos interactivos y portables (Cortés, y otros, 2020).

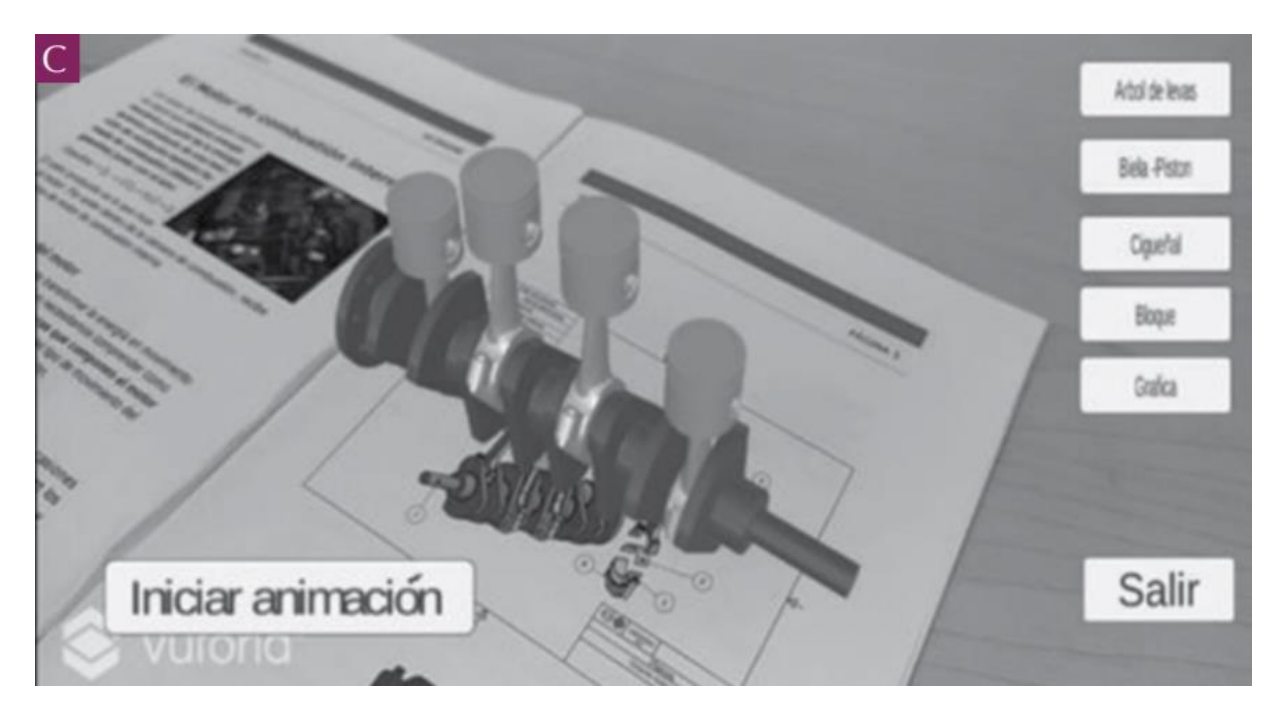

Figura III.6. Aplicación 3D Engine.

Fuente: (Cortés, y otros, 2020).

## <span id="page-19-1"></span><span id="page-19-0"></span>**III.4 Manuales interactivos de realidad aumentada**

Este artículo plantea una herramienta que permite diseñar manuales interactivos con RA y facilitando la evaluación y seguimiento de las acciones realizadas por los alumnos.

Ruiz y colaboradores (2016) comentan en su trabajo que la tecnología de Realidad Aumentada ha sido aplicada con éxito en la creación de manuales técnicos que guían a los operarios durante la supervisión, control y mantenimiento de procesos industriales.

Estos manuales, compuestos por elementos visuales superpuestos sobre la imagen del mundo real capturado por una cámara, consiguen mejorar los procesos industriales aminorando costes económicos, tiempo de aprendizaje y accidentes del operario (Chavarro, Lozano, & Méndez, 2020).

Específicamente este trabajo se desarrolló para hacer un correcto uso de las máquinas y/o herramientas necesarias para el desarrollo de la práctica "Ensayo de Torsión" en la figura III.7 se muestra un ejemplo de la aplicación.

#### **ESTADO DEL ARTE**

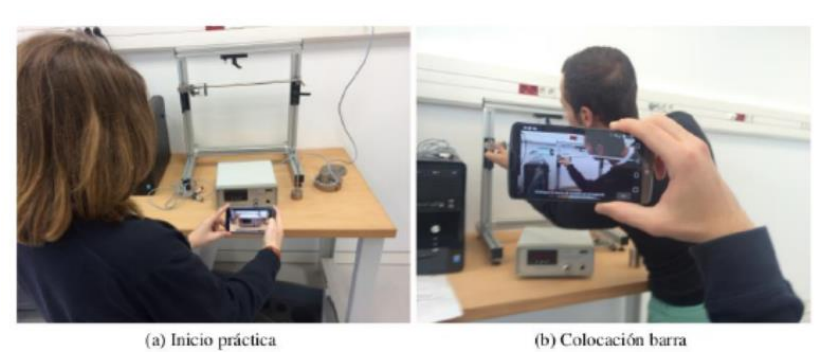

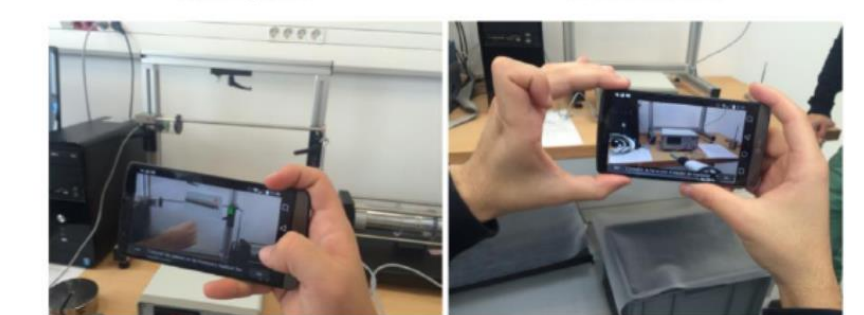

(c) Lugar de pesas

(d) Conectando transformador

Figura III.8. Aplicación de RA para ensayo de torsión.

<span id="page-20-1"></span><span id="page-20-0"></span>Fuente: Ruíz, I., Huerta, M., Mota, J., Dodero, J., & Barbosa, I. (2016). Herramienta de autoría con realidad aumentada para la creación de manuales interactivos. Congreso Universitario de innovación Educativa en las Enseñanzas Técnicas.

## **IV. METODOLOGÍA**

En este capítulo se describe la metodología del desarrollo de la aplicación y la metodología para la evaluación de la aceptación tecnológica de la aplicación "Manual operativo de RA para el uso de máquina laser LZ1325-130" por parte de posibles usuarios.

## <span id="page-21-0"></span>**IV.1 Metodología para el desarrollo de la aplicación.**

Se utilizará el modelo iterativo ya que se caracteriza por la manera en la que se permite desarrollar versiones cada vez más completas del software. Conforme se hace cada iteración, se reproduce el ciclo de vida en cascada en menor escala y el software se hace más completo (Pressman, 1988).

Desde el principio hasta el final del desarrollo del software, en cada iteración se le entrega al usuario una versión completa y mejorada del proyecto. El usuario es quien evalúa el software y propone mejoras hasta quedar satisfecho con el (Figura IV.1).

Para el desarrollo de la aplicación se utilizó Unity como ambiente de desarrollo y la librería de Vuforia.

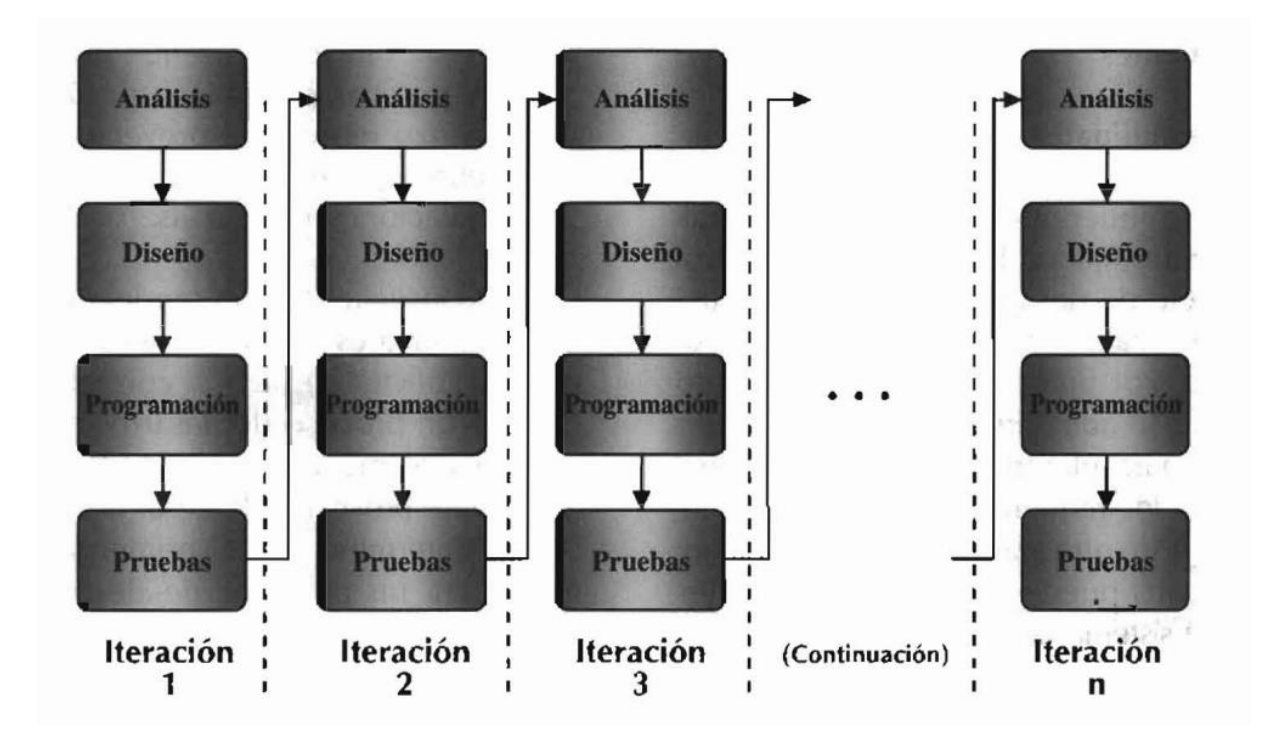

<span id="page-21-1"></span>Figura IV.2. Modelo Iterativo.

Fuente: ( Palasí , 2004)

#### **METODOLOGÍA**

## <span id="page-22-0"></span>**IV.2 Evaluación de la Aceptación Tecnológica**

El presente trabajo es un estudio de caso, no experimental debido a que las variables no se manipulan intencionalmente para variar los resultados, transversal ya que la aplicación de las encuestas se realizó en una ocasión y su alcance es descriptivo porque el propósito es obtener la evaluación de la percepción de los posibles usuarios del Manual operativo de RA para apoyar el proceso de desarrollo de la aplicación identificando áreas de mejora en su diseño, por lo que las correlaciones entre variables están fuera del alcance de este estudio.

A partir de los modelos TAM (Davis, 1985) y UTAUT2 (Venkatesh, Thong, & Xu, 2012) ) se diseñó un cuestionario que contempla las variables: "Utilidad Percibida" (UP), "Facilidad de Uso" (FU), "Actitud" (AC), "Motivación Hedónica" (MH) e "Intención de Uso" (IU) (Tabla IV.1) para evaluar la aceptación de los usuarios hacia la aplicación "Manual operativo de RA para el uso de máquina laser LZ1325-130". En la tabla IV.2 se detallan las afirmaciones del cuestionario para cada una de las variables. Cada afirmación del cuestionario es evaluada con una escala Likert de 1 a 5 (Tabla IV.2).

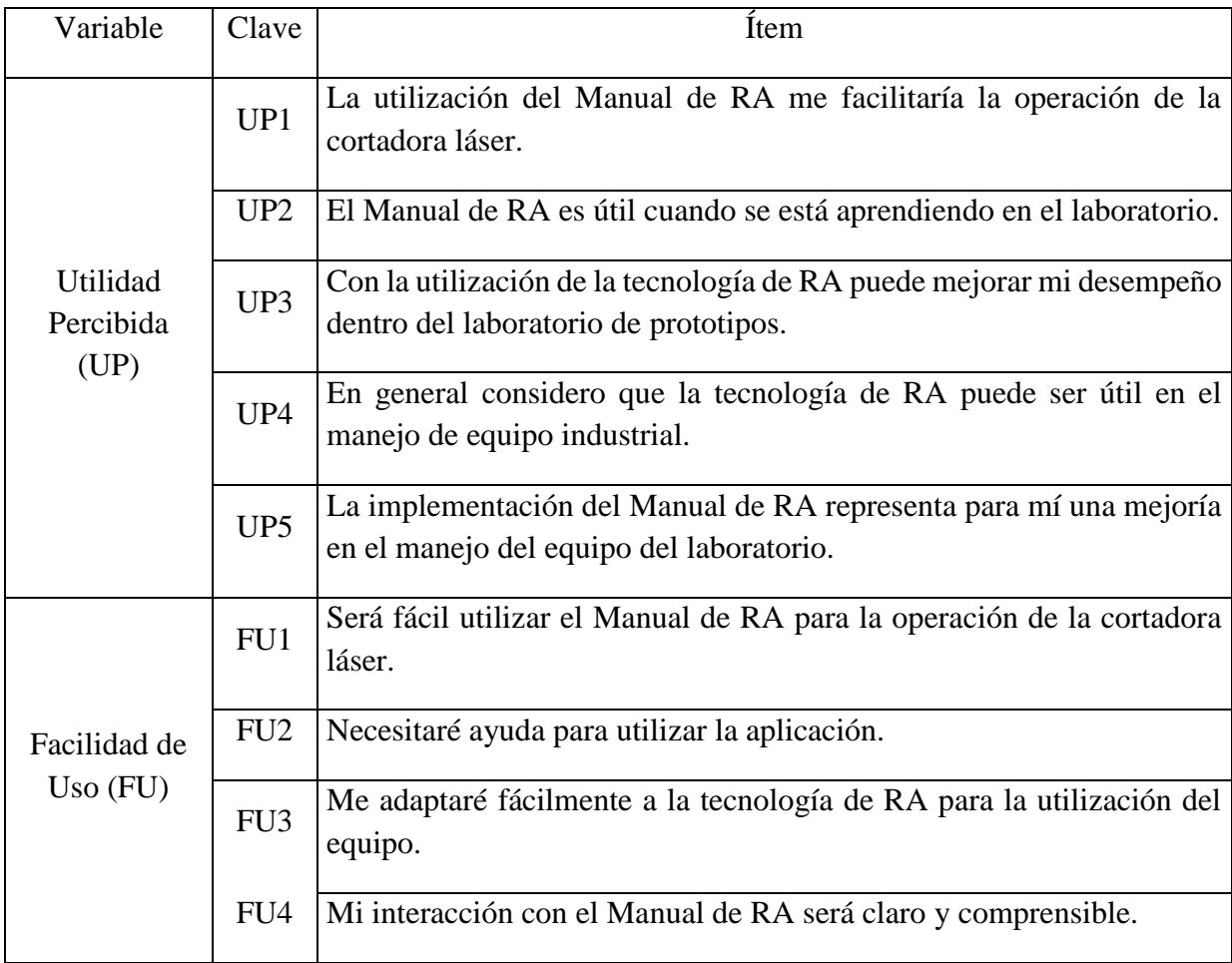

## **METODOLOGÍA**

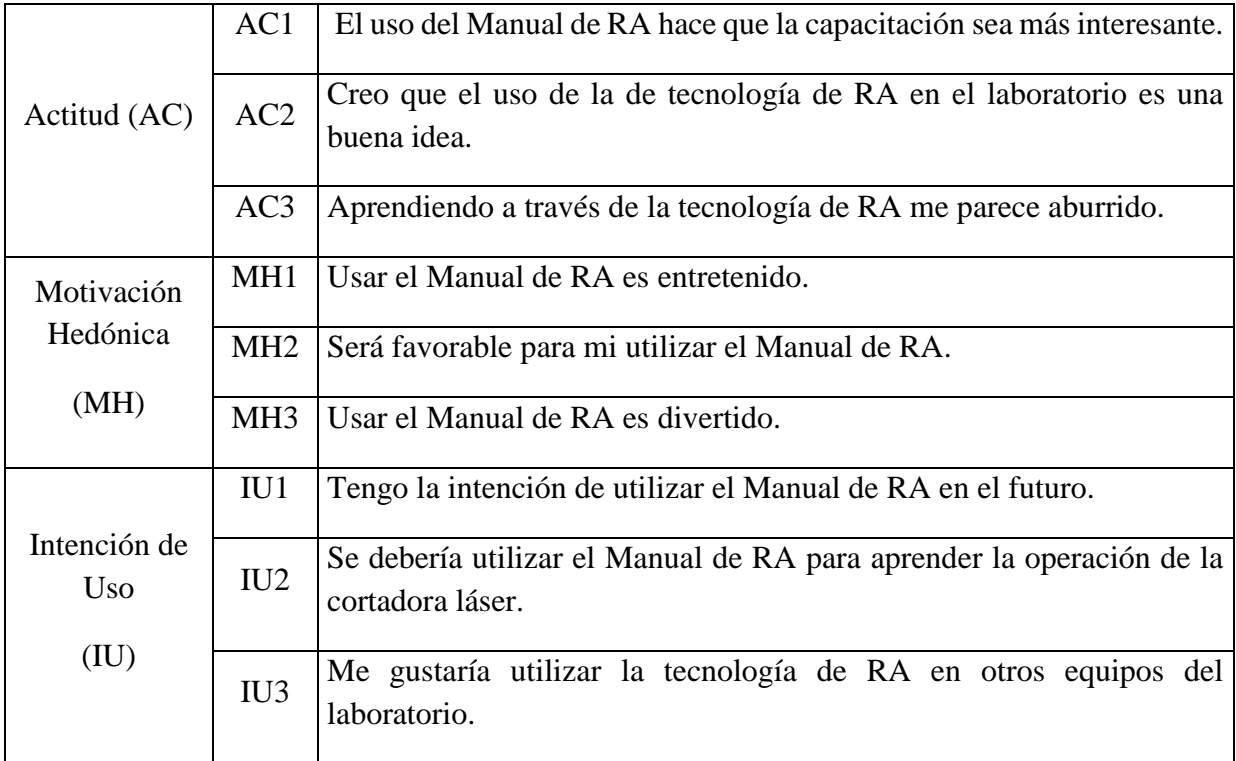

<span id="page-23-1"></span>Tabla IV.3. Encuesta para la evaluación de la aceptación tecnológica de aplicación del Manual de RA.

Fuente: Elaboración propia

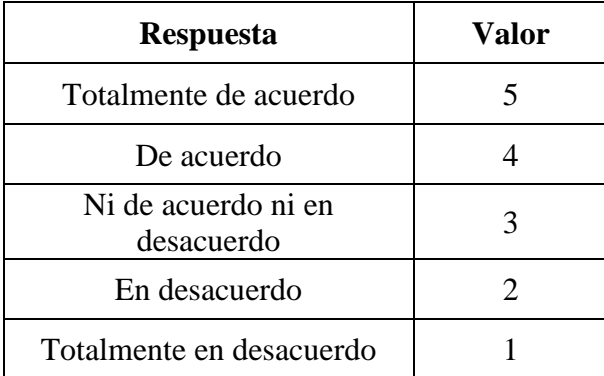

<span id="page-23-0"></span>Tabla IV.2. Respuestas en escala de Likert.

#### **V. DESARROLLO**

Para poder llevar acabo el desarrollo de la aplicación, se utilizaron las herramientas mencionadas anteriormente, de manera general se da una explicación breve de la realización de esta aplicación.

Una vez que se tiene instalada la librería de Vuforia en el ambiente de desarrollo de Unity, el primer paso es crear los objetivos de imagen ("Image Target") en el sitio web de Vuforia, se deben de definir las imágenes que se utilizan para el rastreo en la aplicación de RA, que son las partes de la máquina. Después, se ingresan a la base de datos indicando el tipo de objetivo: imagen simple, cubo, cilindro, u objeto en 3 dimensiones (Figura V.1).

## **Add Target**

Type:

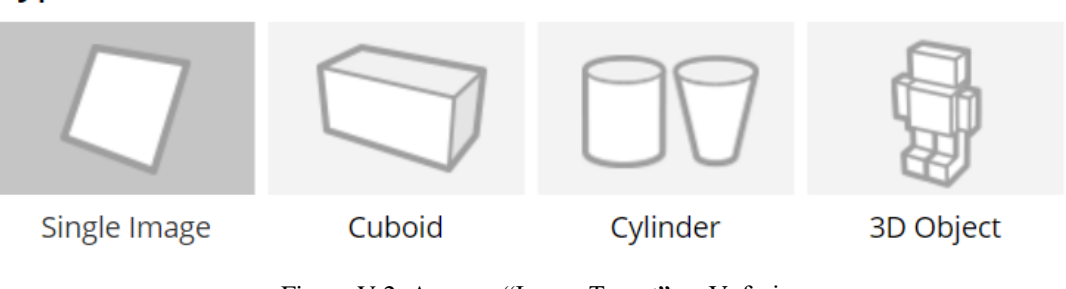

Figura V.2. Agregar "Image Target" en Vuforia.

Fuente: (Vuforia, 2020)

<span id="page-24-0"></span>Cuando se trata de objetivos basados en imágenes, hay una variedad de factores que definen su capacidad de seguimiento es por esto que se agrega una calificación de estrellas, entre más estrellas tenga será más fácil la detección, como se muestra en la figura V.2 (Vuforia Developer Library, 2021).

| <b>Add Target</b>                    |              |          |               | Download Database (All) |
|--------------------------------------|--------------|----------|---------------|-------------------------|
| <b>Target Name</b><br>□              | <b>Type</b>  | Rating ① | Status $\sim$ | <b>Date Modified</b>    |
| ÷в<br>tapa3<br>0                     | Single Image | *****    | Active        | Jun 28, 2021 13:13      |
| 珊瑚<br>tapa1                          | Single Image | *****    | Active        | Jun 28, 2021 12:55      |
| aire<br>n<br>□                       | Single Image | *****    | Active        | Jun 22, 2021 11:29      |
| т.<br>cabezal<br>$\Box$              | Single Image | *****    | Active        | Jun 22, 2021 11:28      |
| $\sum_{4}$                           | Single Image | *****    | Active        | Jun 15, 2021 12:19      |
| $\sum_{i=1}^n a_i$<br>$\overline{2}$ | Single Image | *****    | Active        | Jun 15, 2021 12:19      |
| patron                               | Single Image | *****    | Active        | Jun 15, 2021 11:45      |

<span id="page-24-1"></span>Figura V.3. Image Target Manager.

#### **DESARROLLO**

También se deben definir los elementos virtuales, que se muestran en pantalla al detectar los objetivos de imagen. Se crearon objetos 3D para mostrarse en cada paso de la operación de la máquina cortadora. Además, se importaron modelos 3D de la Asset Store para la identificación de los componentes sobre la máquina. Asset Store es el sitio web oficial de Unity, sirve para descargar recursos comerciales y gratuitos.

Posteriormente se crearon imágenes para la interfaz de navegación en la aplicación con botones de inicio, salir, retroceder y avanzar.

Después de identificar y definir los elementos virtuales que serán mostrados en la aplicación de RA se hace el acomodo de los componentes. Todos los elementos virtuales necesitan ser colocados en una posición relativa a los objetos reconocidos por la cámara. Por ejemplo, colocar los objetos 3D con la información requerida e indicadores como flechas sobre el "image target" que identifica al panel de control de la máquina (Figura V.4). Finalmente, se integran los elementos de la interfaz de navegación organizando los botones respecto al espacio ("canvas") de la pantalla.

Esta aplicación se caracteriza por la forma en la que se van agregando la secuencia de pasos, conforme se presiona el botón de avanzar, se cambia de escena para mostrar un nuevo paso a seguir o bien con el botón de retroceder que da la oportunidad de regresar al paso anterior.

<span id="page-25-0"></span>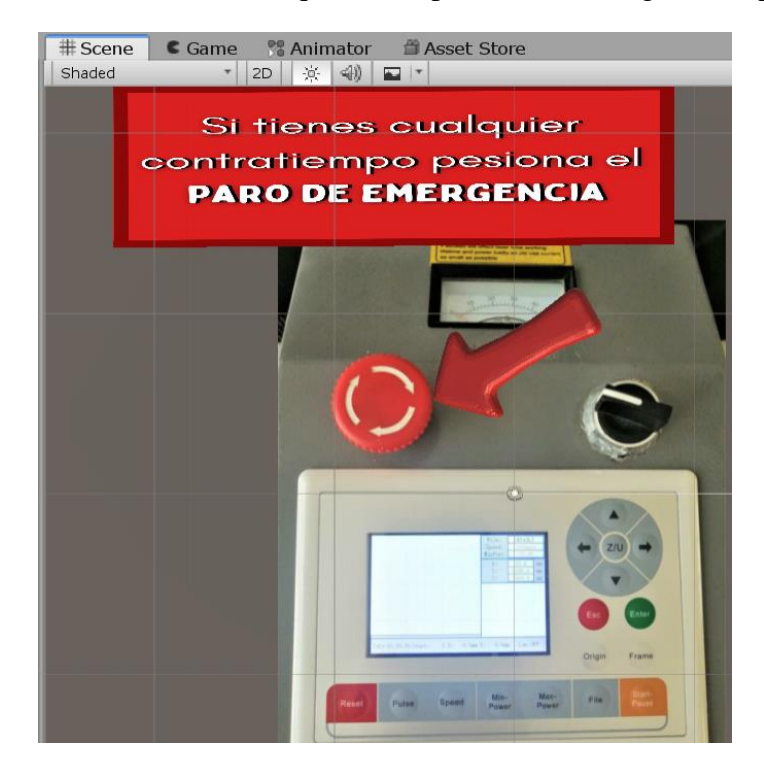

Figura V.5. Elementos virtuales posicionados sobre el Image Target.

#### **DESARROLLO**

Dentro del entorno de desarrollo de Unity se creó una escena para mostrar de primera instancia en la aplicación las reglas de seguridad que todos deben de seguir. En esta escena en particular se agregó una animación llamada "Pointing" para incluirla al personaje con movimiento y con sonido que indica el reglamento de operación de la máquina (Figura V.6). Esto se realizó en la primera versión de la aplicación.

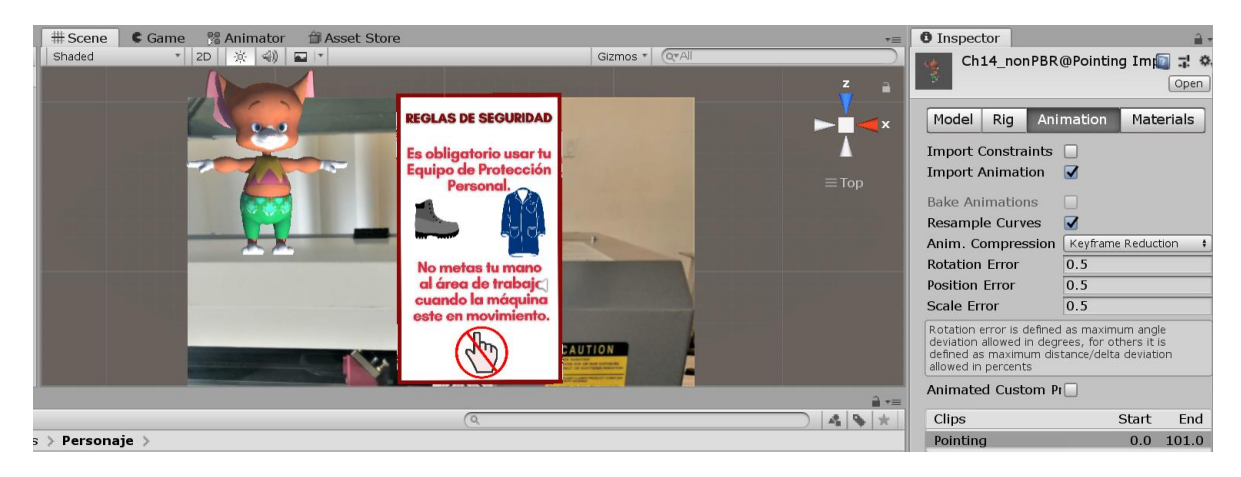

Figura V.7. Escena de Reglas de seguridad.

Fuente: Elaboración propia

<span id="page-26-0"></span>Una vez que el usuario llega a la escena del Reglamento, al momento de enfocar la cámara al marcador, aparece el personaje haciendo movimiento de apuntar hacia el texto aumentado, además de hacer dicho movimiento también tiene audio explicando las reglas de seguridad. Para hacer esto posible se agregó a la escena una serie de elementos (Figura V.5) previamente codificados en el script ReglasAviso (Figura V.6). En el código se programó para que cuando la cámara no esté enfocada nos aparezca un mensaje de aviso para enfocar hacia el marcador y cuando este sea localizado se comience a reproducir el audio y el personaje animado dando la explicación del reglamento.

<span id="page-26-1"></span>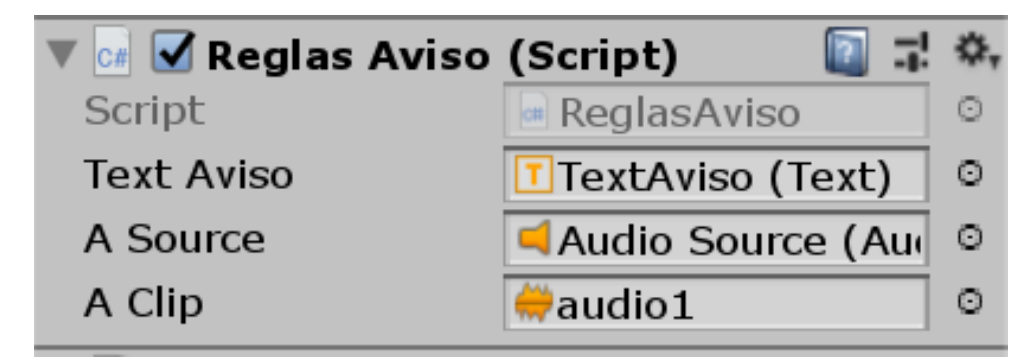

Figura V.8. Elementos del script del reglamento.

Fuente: Elaboración propia.

```
using UnityEngine;
using Vuforia;
using UnityEngine.UI;
/// <summary>
...<br>/// A custom handler that implements the ITrackableEventHandler interface.
111/// Changes made to this file could be overwritten when upgrading the Vuforia version.
/// When implementing custom event handler behavior, consider inheriting from this class
instead.
111 \times/summary>
public class ReglasAviso : MonoBehaviour, ITrackableEventHandler
    #region PROTECTED_MEMBER_VARIABLES
    protected TrackableBehaviour mTrackableBehaviour;<br>protected TrackableBehaviour.Status m_PreviousStatus;
    protected TrackableBehaviour.Status m_NewStatus;
    public Text textAviso;
    public AudioSource aSource;
    public AudioClip aClip;
    #endregion // PROTECTED_MEMBER_VARIABLES
    #region UNITY MONOBEHAVIOUR METHODS
    protected virtual void Start()
         mTrackableBehaviour = GetComponent<TrackableBehaviour>();
         if (mTrackableBehaviour)
              mTrackableBehaviour.RegisterTrackableEventHandler(this);
    \rightarrowprotected virtual void OnDestroy()
    \mathbf{f}if (mTrackableBehaviour)
              mTrackableBehaviour.UnregisterTrackableEventHandler(this);
    \mathcal{P}#endregion // UNITY_MONOBEHAVIOUR_METHODS
    #region PUBLIC_METHODS
    /// <summarv>
             Implementation of the ITrackableEventHandler function called when the
    111\frac{1}{2}tracking state changes.
    111 \times/summary>
    \overline{III}public void OnTrackableStateChanged<br>TrackableBehaviour.Status previousStatus,
         TrackableBehaviour.Status newStatus)
    \mathbf{f}m PreviousStatus = previousStatus;
         m NewStatus = newStatus;
         Debug.Log("Trackable " + mTrackableBehaviour.TrackableName +
                    " " + mTrackableBehaviour.CurrentStatus +<br>" -- " + mTrackableBehaviour.CurrentStatus +<br>" -- " + mTrackableBehaviour.CurrentStatusInfo);
         if (newStatus == TrackableBehaviour.Status.DETECTED ||
              newStatus == TrackableBehaviour.Status.TRACKED ||
              newStatus == TrackableBehaviour.Status.EXTENDED TRACKED)
         -0
              if (mTrackableBehaviour.TrackableName == "tapa3") {
                  aSource.PlayOneShot(aClip);
              <sup>1</sup>
              f<br>textAviso.text = "";
              OnTrackingFound();
         else if (previousStatus == TrackableBehaviour.Status.TRACKED &&
                    newStatus == TrackableBehaviour.Status.NO_POSE)
         \mathcal{L}if (mTrackableBehaviour.TrackableName == "tapa3")
              ł
                  aSource.Stop();
             \mathcal{L}OnTrackingLost();
         -1
         else
         \mathbf{f}\epsilon
```

```
// For combo of previousStatus=UNKNOWN + newStatus=UNKNOWN | NOT_FOUND
            // Vuforia is starting, but tracking has not been lost or found yet
            // Call OnTrackingLost() to hide the augmentations
            textAviso.text = "<i>Enfoca hacia la tapa</i>;"OnTrackingLost();
        Y
   \mathbf{a}#endregion // PUBLIC_METHODS
   #region PROTECTED_METHODS
   protected virtual void OnTrackingFound()
    ₹
        if (mTrackableBehaviour)
        \overline{\mathbf{f}}var rendererComponents = mTrackableBehaviour.GetComponentsInChildren<Renderer>
(true);var colliderComponents = mTrackableBehaviour.GetComponentsInChildren<Collider>
(true);var canvasComponents = mTrackableBehaviour.GetComponentsInChildren<Canvas>(true);
            // Enable rendering:
            foreach (var component in rendererComponents)
                component.enabled = true;
            // Enable colliders:
            foreach (var component in colliderComponents)
                component.enabled = true;
            // Enable canvas':
            foreach (var component in canvasComponents)
                component.enabled = true;
        J.
   \mathcal Yprotected virtual void OnTrackingLost()
    к
        if (mTrackableBehaviour)
        \mathbf{f}var rendererComponents = mTrackableBehaviour.GetComponentsInChildren<Renderer>
(true);var colliderComponents = mTrackableBehaviour.GetComponentsInChildren<Collider>
(true);var canvasComponents = mTrackableBehaviour.GetComponentsInChildren<Canvas>(true);
            // Disable rendering:
            foreach (var component in rendererComponents)
                component.enabled = false;
            // Disable colliders:
            foreach (var component in colliderComponents)
                component.enabled = false;
            // Disable canvas':
            foreach (var component in canvasComponents)
                component.enabled = false;
        J
   \mathcal Y#endregion // PROTECTED_METHODS
Y
```
<span id="page-28-0"></span>Figura V.9. Código del script del reglamento.

## <span id="page-29-0"></span>**V.1 Resultados de la aplicación**

Al iniciar la aplicación se muestra una pantalla de inicio con el nombre, y dos botones de "Iniciar" y "Salir" (Figura V.7).

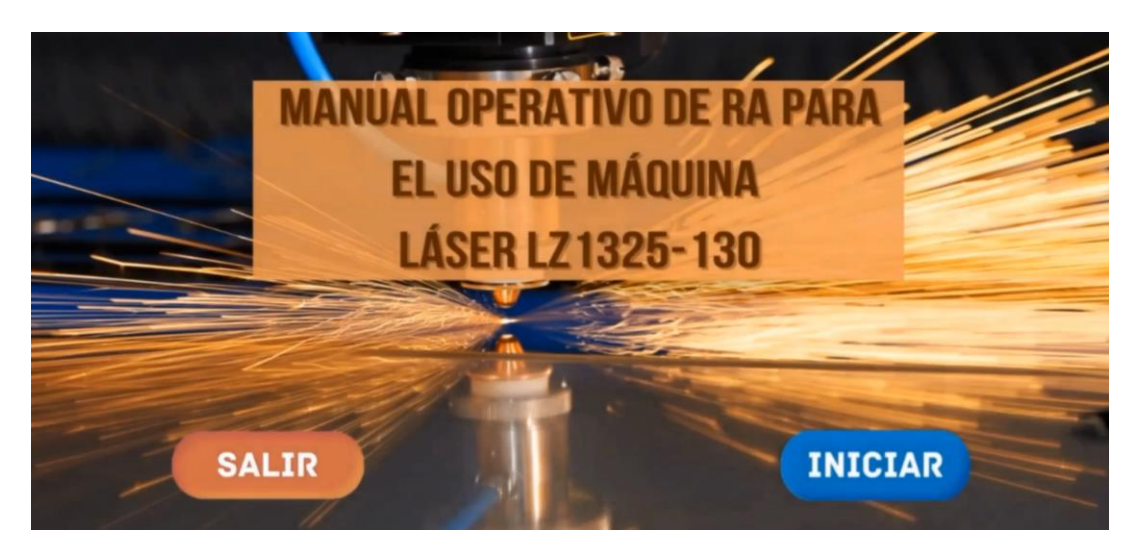

Figura V.10. Pantalla de inicio de la aplicación.

Fuente: Elaboración propia

<span id="page-29-1"></span>Al dar clic en iniciar se muestra una pantalla con las reglas de seguridad junto con el personaje animado, el cual tiene movimiento en cabeza y brazos para apuntar hacia la información aumentada. Es importante que los alumnos recuerden el reglamento que deben de seguir al operar la máquina (Figura V.8).

<span id="page-29-2"></span>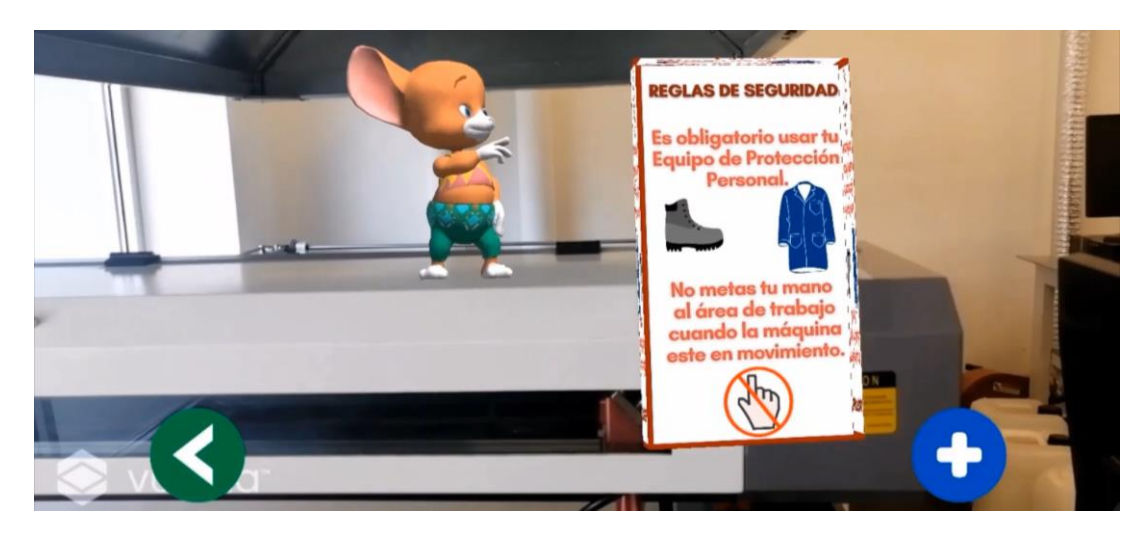

Figura V.11. Pantalla de reglas de seguridad.

#### **DESARROLLO**

Los objetos virtuales, como los pasos son objetos 3D, las flechas indicadoras y otros elementos como los círculos tienen animaciones que una vez detectado el objetivo de imagen comienzan a moverse para hacer la indicación del paso a seguir más fácil.

En la figura V.9 se muestra un ejemplo de la aplicación en uso, en donde se indica información de advertencia para el uso del paro de emergencia por medio de un rectángulo 3D de texto y una flecha señalando.

<span id="page-30-0"></span>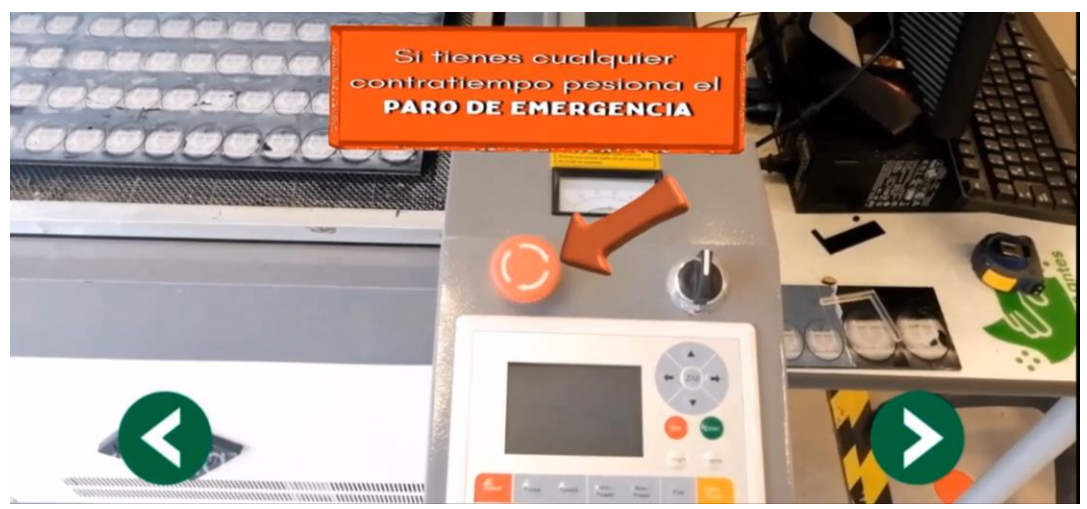

Figura V.12. Aplicación en uso. Paro de emergencia.

Fuente: Elaboración propia

Dentro de cada paso, además de tener por escrito la instrucción, están los elementos que indican de manera visual cuales son los botones de la máquina que deben de ser presionados, por ejemplo, con círculos en movimiento alrededor de los botones (Figura V.10).

<span id="page-30-1"></span>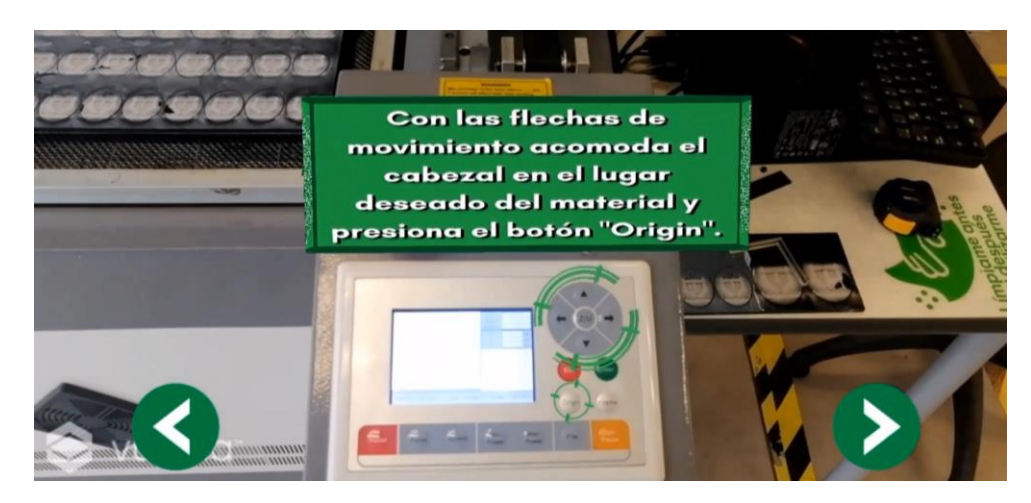

Figura V.13. Posicionar el cabezal en el lugar de origen.

#### **DESARROLLO**

Cuando se carga una escena con el paso a seguir, si no se está enfocando el objetivo de la imagen, saldrá un mensaje avisando hacia donde enfocar la cámara, en este aviso también se muestra una imagen de la parte de la máquina que se debe enfocar para poder ver la instrucción con sus elementos virtuales o aumentados (Figura V.11).

<span id="page-31-1"></span><span id="page-31-0"></span>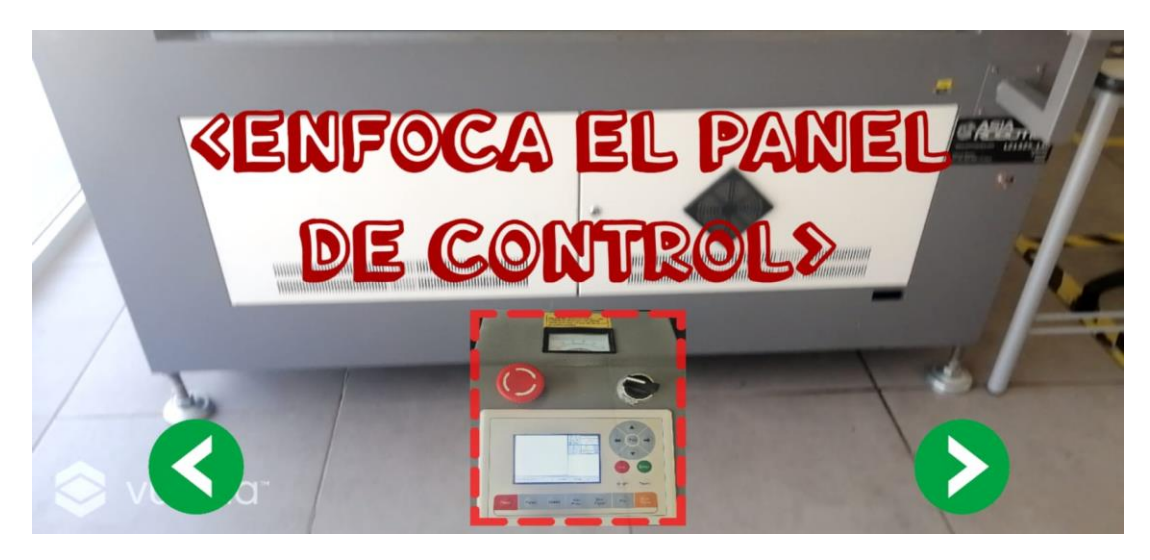

Figura V.14. Aviso que indica hacia dónde enfocar la cámara.

#### **RESULTADOS**

#### **VI. RESULTADOS**

Esta sección se divide en los resultados de la evaluación de la aceptación tecnológica de la primera iteración de la aplicación según las encuestas aplicadas a posibles usuarios, después se muestra el resultado de la segunda versión de la aplicación como producto de la segunda iteración y finalmente los resultados de la segunda encuesta con respecto al segundo prototipo de la aplicación.

#### <span id="page-32-0"></span>**VI.1 Resultados de la primera encuesta**

Respecto a las Tablas VI.1 y VI.2 se realizó una encuesta por medio de Google (Anexo 1). Con la ayuda de este cuestionario los alumnos y profesores pudieron expresar el grado de aceptación de la primera versión de la aplicación "Manual Operativo de RA" en el laboratorio de prototipos.

La encuesta se aplicó a 16 usuarios después de mostrar el uso de la aplicación a cada uno de manera individual.

Se promediaron las respuestas de las afirmaciones correspondientes a cada variable para obtener una puntuación en cada una (Tabla VI.2). Todas las variables tuvieron una evaluación alta o positiva, siendo "Utilidad Percibida" la más alta con 4.75 y "Facilidad de Uso" la más baja con un 4.2 de promedio. La "Actitud" y la "Motivación Hedónica" tuvieron una puntuación similar 4.46 y 4.45 respectivamente. Finalmente, la "Intensión de Uso" tuvo un promedio de 4.67, siendo la segunda puntuación más alta.

| <b>Variable</b>        | <b>Promedio</b> |  |  |
|------------------------|-----------------|--|--|
| Utilidad Percibida     | 4.75            |  |  |
| Facilidad de Uso       | 4.2             |  |  |
| Actitud                | 4.46            |  |  |
| Motivación<br>Hedónica | 4.45            |  |  |
| Intención de Uso       | 4.67            |  |  |

Tabla VI.3. Promedio obtenido por cada ítem. Fuente: Elaboración propia

<span id="page-32-1"></span>Como se puede ver en la figura VI.1, el porcentaje obtenido de la Utilidad Percibida es de un 95%, es decir, la mayoría de los usuarios expresan que, utilizando la aplicación de RA, su desempeño en el uso de la máquina cortadora láser mejorará significativamente. Cabe mencionar que ninguno de los encuestados expresó estar en desacuerdo o totalmente en desacuerdo con los ítems de la UP.

#### **RESULTADOS**

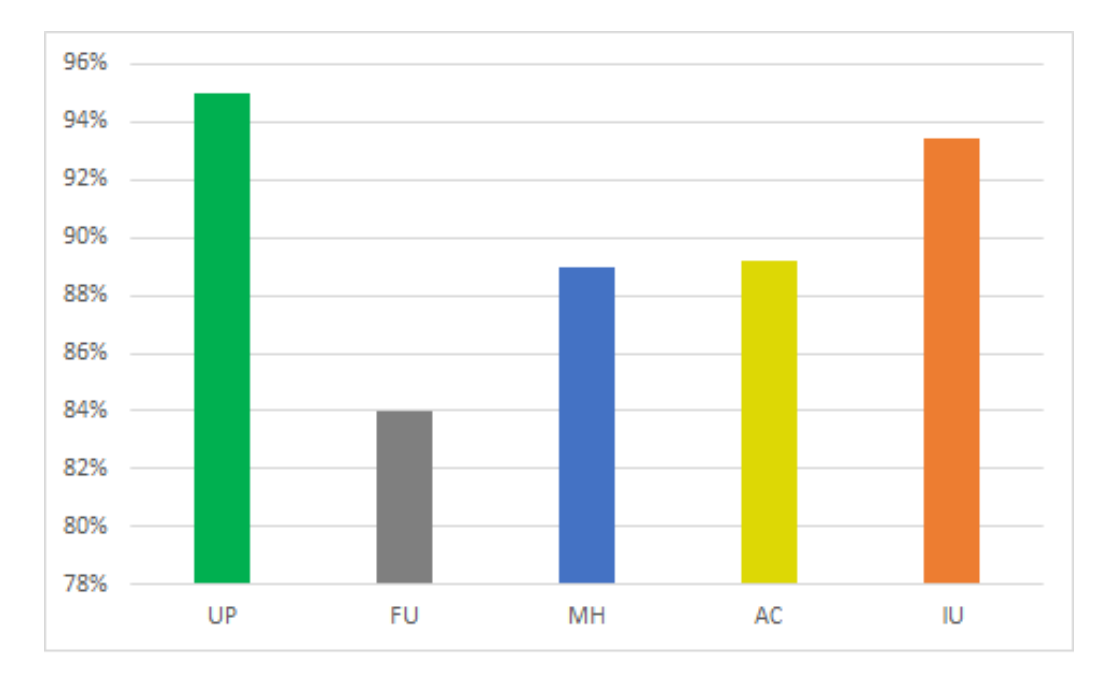

Figura VI.2. Resultados de la encuesta.

<span id="page-33-0"></span>Acorde a la facilidad de uso el 84% de los usuarios están totalmente de acuerdo y de acuerdo en que se les facilitará el uso del Manual de RA para la operación del equipo. Mientras que el otro 16% de los encuestados se encuentran en una posición neutral, dicho de otra manera, estos usuarios seleccionaron la opción de "ni de acuerdo ni en desacuerdo".

Según los resultados obtenidos en la encuesta el 89% de los encuestados muestran buena actitud, les parece interesante y buena idea usar la tecnología de RA para el manejo de la máquina dentro del laboratorio. Un 10% de los usuarios parecen estar "ni de acuerdo ni en desacuerdo" con la idea de utilizar la RA como herramienta de capacitación y por otro lado solamente a un usuario le parece aburrido utilizar la aplicación de Realidad Aumentada.

En la motivación hedónica el 89% de los encuestados parecen estar totalmente de acuerdo en que será más divertido aprender a usar la cortadora láser por medio de la aplicación de RA, además, perciben la tecnología como agradable, estos usuarios tienen más probabilidades de tener la intención de usar el Manual de RA para el uso de la máquina. El otro 11% de los usuarios se mantienen en una posición neutral.

La mayoría de los usuarios tienen intención de usar la aplicación de RA sobre la máquina de cortadora láser, ya que el 95% indicó estar totalmente de acuerdo con la intención de uso mientras que el 5% restante seleccionaron estar de acuerdo en usar el Manual para la capacitación, además indicaron que les gustaría utilizar la tecnología en más equipos del laboratorio.

Fuente: Elaboración propia

## <span id="page-34-0"></span>**VI.2 Aplicación de realidad aumentada**

Con apoyo de la primera encuesta sobre la Aceptación Tecnológica del Manual Operativo de RA, se realizaron modificaciones para mejorar la aplicación. Esta vez al presionar sobre el botón de iniciar aparece una pantalla con un menú, en donde aparecen las opciones "Partes de la máquina", "Reglas de seguridad" y "Manual de RA" (Figura VI.3).

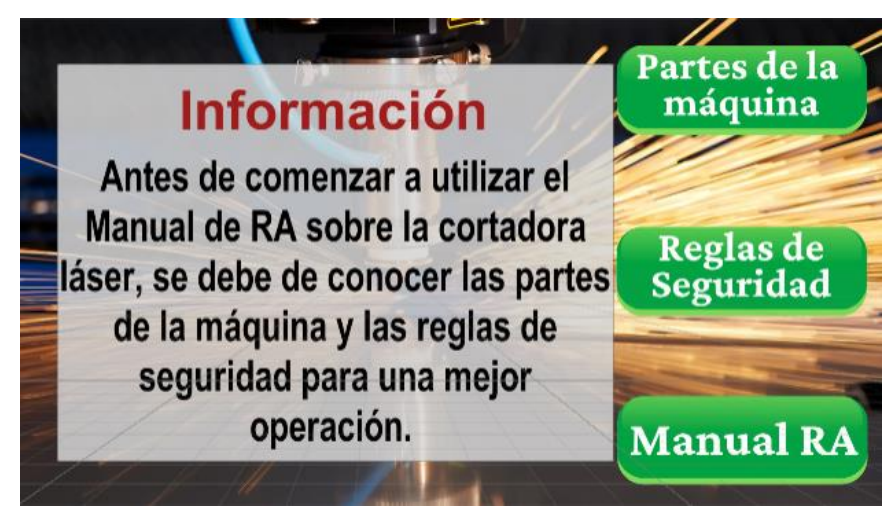

Figura VI.4. Menú principal de la aplicación.

<span id="page-34-1"></span>En esta segunda versión de la aplicación se agregó la sección "Partes de la máquina" para que el usuario conozca la ubicación de cada parte que necesita ser enfocada en la máquina para mostrar los elementos 3D (Figura VI.5).

Al presionar el icono de "casa" se regresará al menú principal.

<span id="page-34-2"></span>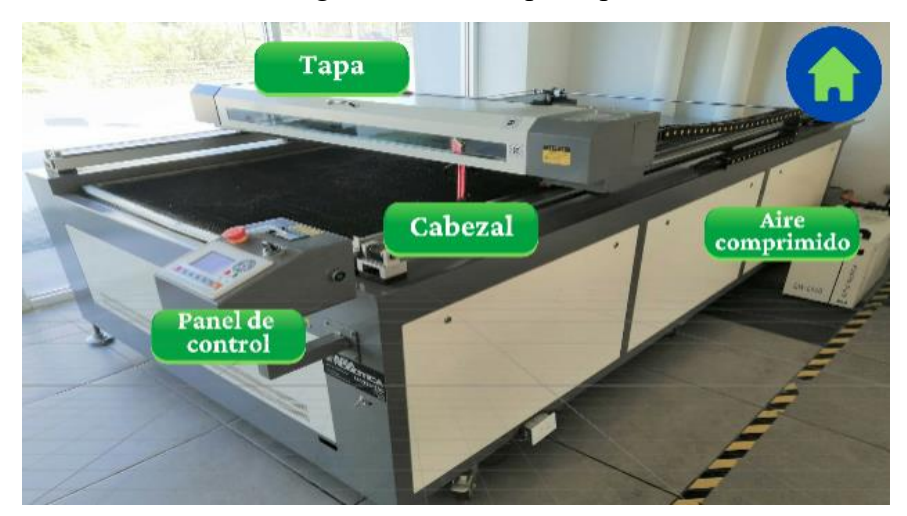

Figura VI.6. Partes de la máquina.

Fuente: Elaboración propia

#### **RESULTADOS**

Al presionar cada botón se muestra una breve descripción de cada parte relevante de la máquina, que después se utilizará para enfocar la cámara de RA. En la figura VI.7 se puede mostrar la ventana de descriptiva de Panel de control después de haber presionado dicho botón.

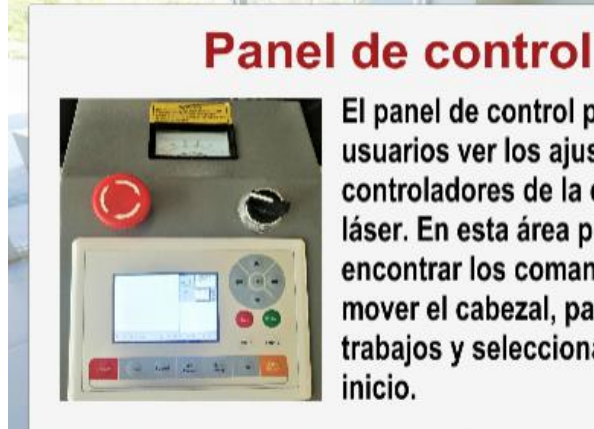

El panel de control permite a los usuarios ver los ajustes y los controladores de la cortadora láser. En esta área podemos encontrar los comandos de iniciar, mover el cabezal, pausar, cancelar trabajos y seleccionar el origen de inicio.

Figura VI.8. Descripción de Panel de Control.

Fuente: Elaboración propia

<span id="page-35-0"></span>Después de conocer cada parte de la maquina se debe de regresar al menú principal para después presionar el botón de "Reglas de seguridad", es importarte que el usuario conozca las reglas antes de operar la máquina (Figura VI.9).

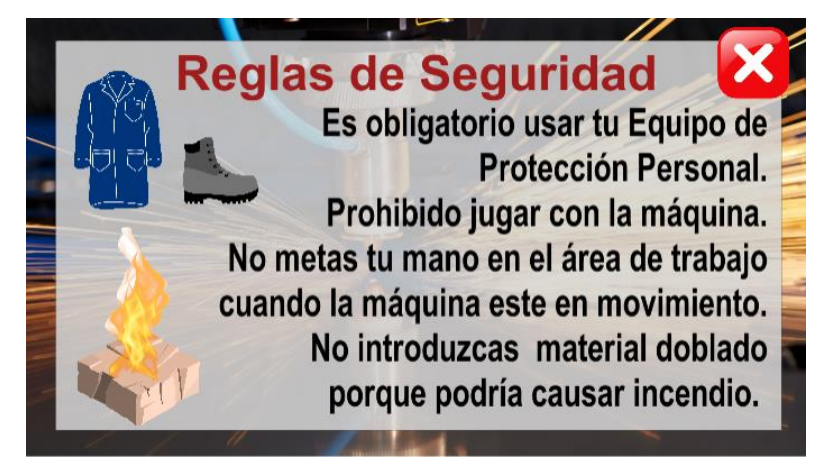

Figura VI.10. Reglas de seguridad*.*

Fuente: Elaboración propia

<span id="page-35-1"></span>La sección antes mencionada de la aplicación fue la única que se modificó, al presionar el botón de Manual de RA en el menú principal, se comienzan a mostrar los pasos a seguir con la cámara de RA.

#### **RESULTADOS**

#### <span id="page-36-0"></span>**VI.3 Resultados de la segunda encuesta**

A partir de la segunda versión del Manual Operativo de RA, se aplicó una segunda encuesta para conocer la aceptación tecnológica por parte de los usuarios. De la misma forma se realizó la encuesta por medio de Google (Anexo 2) respecto a las Tablas VI.4 y VI.2.

Esta vez 17 usuarios contestaron la encuesta después de ver el funcionamiento de la aplicación.

En la figura VI.11 se puede observar que en esta ocasión la Utilidad Percibida obtuvo un porcentaje más alto en comparación a la encuesta anterior, con un 96%. La mayoría de los usuarios están totalmente de acuerdo en que el Manual de RA será útil cuando se esté aprendiendo a utilizar la cortadora láser.

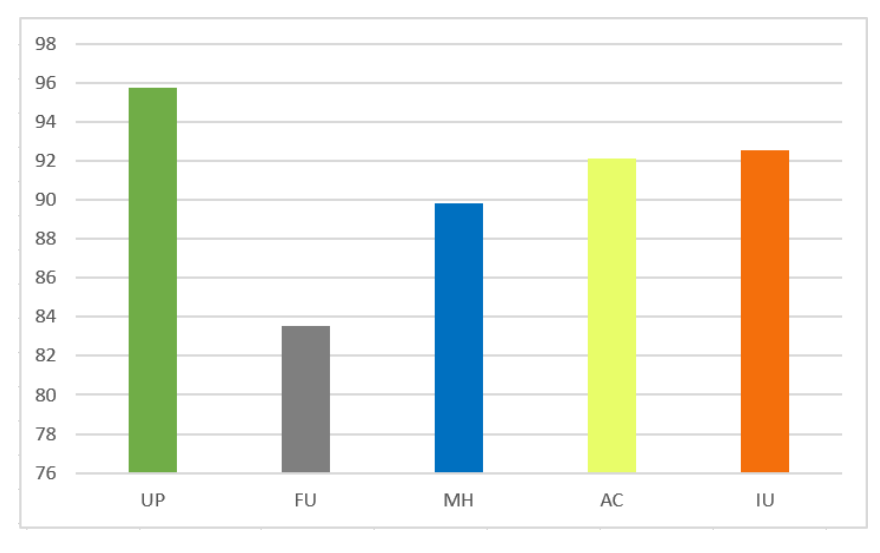

Figura VI.12. Resultados de la segunda encuesta.

<span id="page-36-1"></span>Se obtuvo la media con base a las respuestas de las afirmaciones correspondientes para obtener una puntuación por cada una de las variables. Cada una de ellas obtuvieron una evaluación positiva, "Utilidad Percibida" fue la variable con la puntuación más alta con 4.8, "Facilidad de uso" obtuvo el promedio más bajo con 4.2. La "Actitud" y la "Intención de uso" obtuvieron la misma puntuación con 4.6, siendo estas las variables con puntuación más alta después de "Utilidad Percibida", la "Motivación Hedónica" obtuvo 4.5 de promedio (Tabla VI.5).

Fuente: Elaboración propia

| <b>Variable</b>        | <b>Promedio</b> |
|------------------------|-----------------|
| Utilidad<br>Percibida  | 4.8             |
| Facilidad de Uso       | 4.2             |
| Actitud                | 4.6             |
| Motivación<br>Hedónica | 4.5             |
| Intención de Uso       | 4.6             |

Tabla VI.6. Promedio obtenido por cada variable en la segunda encuesta.

Fuente: Elaboración propia

<span id="page-37-1"></span>De manera general, el 91% de los usuarios manifestó tener una buena Aceptación Tecnológica sobre la aplicación del "Manual operativo de RA para el uso de máquina laser LZ1325-130".

Según los resultados obtenidos en la segunda encuesta sobre la "Facilidad de Uso", el 84% de los encuestados manifestaron que su interacción con la aplicación será de manera clara y comprensible. El otro 16% de los usuarios se encuentran en una posición neutral, al decir que están "ni de acuerdo ni en desacuerdo" en que necesitarán ayuda para utilizar la aplicación.

En comparación de la encuesta anterior, se percibe un incremento positivo en la sección de "Actitud". El 92% de los encuestados muestran buena actitud, ya que les parece buena idea utilizar la tecnología de RA para el manejo de la máquina láser. El resto de los usuarios están "ni de acuerdo ni en desacuerdo" con utilizar la aplicación, caber mencionar que a ninguno de los encuestados les parece aburrido aprender a través de esta tecnología.

Acorde a la "motivación hedónica" el 90% de los encuestados perciben la aplicación como entretenida y divertida, además de ser favorable para la capacitación de la operación básica de la máquina. Un 10% de los usuarios están "ni de acuerdo ni en desacuerdo" en que es entretenido o divertido usar el Manual de RA.

<span id="page-37-0"></span>A la mayoría de los encuestados les gustaría utilizar la aplicación de RA y tienen la intención de usarla en un futuro para aprender a operar la máquina, un 93% de los usuarios están "totalmente de acuerdo" con la intención de uso del Manual de RA, mientras que el 7% restante se encuentran en una posición neutral.

## **VII. CONCLUSIONES**

Con la aplicación de RA desarrollada se pretende que los estudiantes muestren más interés en aprender el uso correcto de la máquina cortadora láser, pues proporciona una experiencia novedosa e interactiva en la práctica por lo que aumenta su motivación e impacto en el proceso de aprendizaje.

Además, ahora con esta aplicación los estudiantes pueden repetir los pasos a seguir de la operación básica de la cortadora láser las veces que así lo deseen, teniendo un apoyo visual que les va diciendo que paso deben de realizar a través de mensajes y elementos 3D.

En este caso de estudio donde se aplicó un instrumento de medición basado en los modelos de Aceptación Tecnológica como parte del proceso de desarrollo para obtener retroalimentación de los posibles usuarios del software de RA, "Manual operativo de RA para el uso de máquina laser LZ1325-130" se puede concluir según los resultados obtenidos que la implementación de esta aplicación de RA sería bien recibida por los estudiantes debido a que la evaluación general con la media de todas las variables fue alta, con un valor de 4.5 en una escala de 1 a 5, y por lo tanto la hipótesis de trabajo se acepta.

Sin embargo, la percepción de la Facilidad de Uso de la aplicación de RA, obtuvo la media más baja quizás debido a la falta de experiencia en el uso de la tecnología de Realidad Aumentada. Por lo que un área de oportunidad sería verificar el diseño de la aplicación para que sea más intuitivo y en encuestas futuras verificar si con mayor experiencia en el uso de la Realidad Aumentada la evaluación de la "Facilidad de Uso" aumenta.

Es importante destacar que los estudiantes que participaron en el estudio manifestaron estar interesados en que se utilicen aplicaciones de RA para la capacitación de otros equipos en el laboratorio.

#### **BIBLIOGRAFÍA**

#### **VIII. BIBLIOGRAFÍA**

- <span id="page-39-0"></span>Adroid Studio. (2020). Obtenido de Developer Android: https://developer.android.com/studio/intro?hl=es-419
- Baño, F. P. (2019). Aplicación de realidad aumentada para el mantenimiento y reparacion de computadoras personales en el departamento de telemática de "uniandes". Universidad Regional Autónoma de los Andes, 1-6.
- Briñez , D. M. (22 de Octubre de 2020). *NIIXER*. Obtenido de Realidad aumentada salvando vidas: https://niixer.com/index.php/2020/10/22/la-realidad-aumentada-salvando-vidas/
- Brown, S. A., & Venkatesh, V. (2005). Model of Adoption of Technology in Households: A Baseline Model Test and Extension Incorporating Household Life Cycle. MIS Quarterly, 399-426.
- Buitrago, R. D. (2013). Realidad aumentada con fines educativos . Escuela Coombiana de Carreras Industriales.
- Cañellas, A., & Matos, J. (4 de Diciembre de 2017). El impacto de la realidad virtual en la nueva educación. El Periódico Barcelona, págs. 2-4.
- Centro de Investigaciones y Servicios Educativos. ESPOL. (s.f.). Obtenido de ¿Cómo se construye un árbol de problemas?: http://www.cise.espol.edu.ec/sites/cise.espol.edu.ec/files/paginabasica/Nota%20te%CC%81cnica%20n.%C2%BA%206%20- %20%C2%BFCo%CC%81mo%20se%20construye%20un%20a%CC%81rbol%20de %20problemas%3F.pdf
- Chavarro, M. R., Lozano, N. J., & Méndez, M. J. (2020). Diseño de un manual interactivo para el mantenimiento de los paneles solares de la red de comunicaciones del sistema de transporte por cable aéreo en la localidad de Ciudad Bolívar. Dirección de Postgrados, Universidad ECCI, 24.
- Cortés, J., Pérez, Á., Mjía, J., Hernández, M., Fabila, D., & Luis, F. (2020). La formación de ingenieros en sistemas automotrices mediante la realidad aumentada . Innovación Educativa, 27-43.
- Coursera. (s.f.). Introduction to Augmented Reality and ARCore. Obtenido de Coursera. Google Daydream Impact.: https://www.coursera.org/learn/ar/supplement/yC70p/thehardware-that-makes-mobile-ar-work
- Davis, F. D. (1985). A technology acceptance model for empirically testing new end-user information systems: theory and results*.* Massachusetts: Massachusetts Intitude of Technology.
- Fernández, B. (2017). Aplicación del modelo de aceptación tecnológica (tam) al uso de la realidad aumentada en estudios universitarios. *U*COPress, 275.
- Fernández, Y. (27 de Diciembre de 2019). Xataka. Obtenido de Xataka Basics: https://www.xataka.com/basics/sensores-que-encontraras-tu-movil-como-funcionansirven
- García Escobedo, C. K. (2015). Aplicación de la realidad aumentada al mantenimiento de maquinaria industrial de cinco ejes: una integración tecnológica. Universidad de Montemorelos.
- Heras, L. (2004). La realidad aumentada: una tecnología en espera de usuarios . Revista Digital Universitaria, 9.
- Huerta , E., Mangiaterra, A., & Noguera, G. (2005). *GPS:* Posicionamiento Satelital. Argentina: UNR EDITORA.
- *Innovae*. (2020). Obtenido de Innovae Group S.L.: https://www.innovae.eu/la-realidadaumentada/
- Martínez, E. (2014). La realidad aumentada aplicada en los dispositivos móviles: una alternativa educativa. Revista Iberoamericana para la Investigación y el Desarrollo Educativo.
- Palasí , V.-R. (2004). Modelos de Desarrollo Iterativos. Realidad y Reflexión.
- Pozo, D. (2010). Diseño y construcción de una plataforma didáctica para medir ángulos de inclinación usando sensores iniciales como acelerómetro y giroscopio. Escuela Politécnica Nacional , 9-15.
- Pressman, R. S. (1988). Ingeniería de Software. Un enfoque práctico*.* Ney York: McGraw-Hill.
- Proaño , E. P. (2019). El estatuto de la realidad aumentada desde el pragmatismo El estatuto de la realidad aumentada desde el pragmatismo. Universidad Comlutence de Madrid, 52- 55.
- Puello, P., Del Campo, V., & Scholborgh, F. (2020). Modelo de Aceptación Tecnológica (TAM) en el Laboratorio de Física III basado en Internet de las Cosas en el Programa de Ingeniería de Sistemas de la Universidad de Cartagena, Colombia. Revista Espacios, 13.
- Rigueros, C. (2017). La realidad aumentada: lo que debemos conocer. Universidad Distrital Francisco José de Caldas, 257-261.
- Ruíz, I., Huerta, M., Mota, J., Dodero, J., & Barbosa, I. (2016). Herramienta de autoría con realidad aumentada para la creación de manuales interactivos. Congreso Universitario de innovación Educativa en las Enseñanzas Técnicas.
- Sánchez, J. C., Olmos, S., & García, F. J. (2015). Evaluación de la aceptación de las tecnologías móviles en los estudiantes del grado de maestro. Instituto Universitario de Ciencias de la Educación, Grupo de Investigación Grial., 9-11.
- Sommerville, I. (1982). Ingeniería de Software*.* Reino Unido: Pearson.
- Sutherland, I. E. (1968). A head-mounted three dimensional display*.* New York.
- Terrera, G. (2 de Mayo de 2015). Testing Baires. Obtenido de Modelos Iterativos: https://testingbaires.com/modelos-iterativos/
- Unity. (2020). Obtenido de Unity : https://unity.com/
- Venkatesh, V., Thong, J. Y., & Xu, X. (2012). Consumer acceptance and use of information technology: extending the unified theory of acceptance and use of technology. Mis Quarterly, 157-178.
- Vuforia. (2020). Vuforia Developer Library. Obtenido de Vuforia Developer Library: https://library.vuforia.com/getting-started/overview.html
- Vuforia Developer Library. (2021). Prácticas recomendadas para diseñar y desarrollar objetivos basados en imágenes. Obtenido de Vuforia Developer Library: https://library.vuforia.com/features/images/image-targets/best-practices-for-designingand-developing-image-based-targets.html
- <span id="page-41-0"></span>*V*uforia Engine Developer Portal. (2021 de Junio de 2021). Obtenido de License Manager: https://developer.vuforia.com/vui/develop/licenses

LICENCIA DE USO OTORGADA POR LUISA YOLANDA QUIÑONES MONTENEGRO, de nacionalidad mexicana, mayor de edad, con domicilio ubicado en Av. De las Industrias 11101 Complejo Industrial Chihuahua C.P.31130, en mi calidad de DIRECTORA del Tecnológico Nacional de México campus Chihuahua II y titular de los derechos patrimoniales y morales de la tesis denominada "APLICACIÓN" DE REALIDAD AUMENTADA PARA LA CAPACITACIÓN DE LA OPERACIÓN BÁSICA DE CORTADORA LÁSER CNC EN LABORATORIO DE PROTOTIPOS" en adelante "LA OBRA" quien para todos los fines del presente documento se denominará "EL AUTOR Y/O EL TITULAR", a favor del Tecnológico Nacional de México, la cual se regirá por las cláusulas siguientes:

PRIMERA - OBJETO: "EL AUTOR Y/O TITULAR", mediante el presente documento otorga al Tecnológico Nacional de México, licencia de uso gratuita e indefinida respecto de "LA OBRA", para almacenar, preservar, publicar, reproducir y/o divulgar la misma, con fines académicos, por cualquier medio en forma física y a través del repositorio institucional y del repositorio nacional, éste último consultable en la página: (https://www.repositorionacionalcti.mx/).

SEGUNDA - TERRITORIO: La presente licencia se otorga, de manera no exclusiva, sin limitación geográfica o territorial alguna, de manera gratuita e indefinida.

TERCERA -ALCANCE: La presente licencia contempla la autorización para formato uso de "LA OBRA" en cualquier formato o soporte material y se extiende a la utilización, de manera enunciativa más no limitativa a los siguientes medios: óptico, magnético, electrónico, virtual (red), mensaje de datos o similar conocido o por conocerse.

CUARTA - EXCLUSIVIDAD: La presente licencia de uso aquí establecida no implica exclusividad en favor del Tecnológico Nacional de México; por lo tanto, "EL AUTOR Y/O TITULAR" conserva los derechos patrimoniales y morales de "LA OBRA", objeto del presente documento.

QUINTA - CRÉDITOS: El Tecnológico Nacional de México recorde que el "AUTOR Y/O TITULAR" es el único, primigenio y perpetuo titular de los derechos morales sobre "LA OBRA"; por lo tanto, siempre deberá otorgarle los créditos correspondientes por la autoría de esta.

SEXTA - AUTORÍA: "EL AUTOR Y/O TITULAR" manifiesta ser el único titular de los derechos de autor que derivan de "LA OBRA" y declara que el material objeto del presente fue realizado por él, sin violentar o usurpar derechos de propiedad intelectual de terceros; por lo tanto, en caso de controversia sobre los mismos, se obliga a ser el único responsable.

Dado en la Ciudad de Chihuahua, Chih., a los 26 días del mes de mayo del 2022.

"EL AUTOR Y/O TITULAR"

IRIS ELIZABETH TARÍN MARTÍNEZ

"EL INSTITUTO TECNOLÓGICO DE CHIHUAHUA II"

LUISA YOLANDA QUIÑONES MONTENEGRO

#### **Anexo 1. Encuesta de Google**

# Encuesta de opinión de aplicación de Realidad Aumentada en el Laboratorio de Prototipos

Descripción: Por medio de la aplicación de Realidad Aumentada para dispositivos móviles, los estudiantes podrán repetir los pasos a seguir de la operación básica de la cortadora láser las veces que necesiten, teniendo un apoyo visual que va indicando paso a paso la operación correcta de la cortadora láser por medio de elementos 3D.

Esta encuesta permitirá conocer su opinión sobre la Tecnología de Realidad Aumentada con el fin de adecuar y mejorar la aplicación a las necesidades de los estudiantes. No hay respuestas "correctas" o "incorrectas", sólo nos interesa su opinión. ¡Gracias por su tiempo!

La utilización del Manual de RA me facilitaría la operación de la cortadora láser.

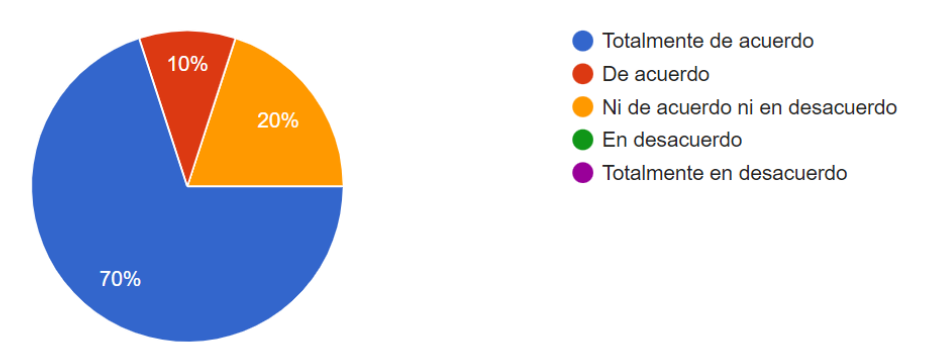

El Manual de RA es útil cuando se está aprendiendo en el laboratorio.

10 respuestas

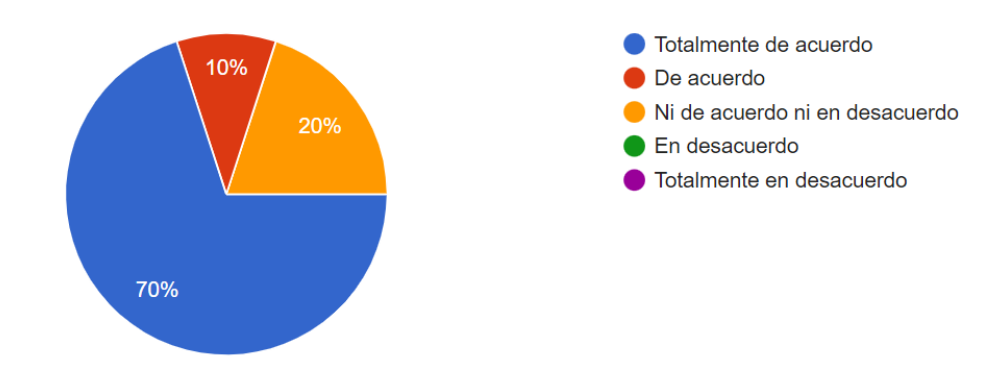

Con la utilización de la tecnología de RA puede mejorar mi desempeño dentro del laboratorio de prototipos.

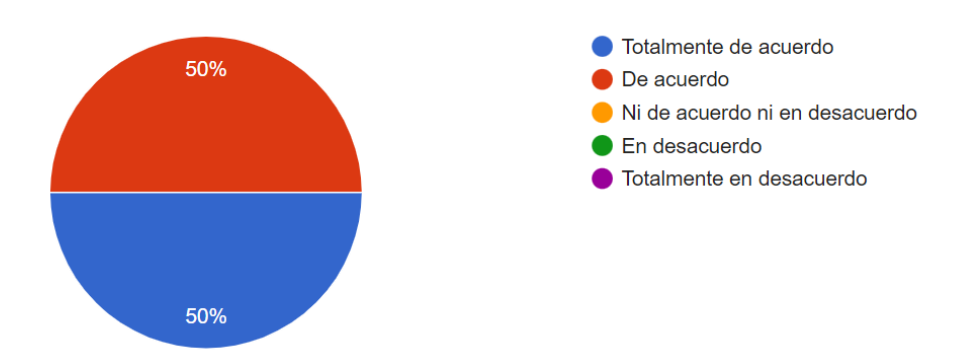

En general considero que la tecnología de RA puede ser útil en el manejo de equipo industrial.

10 respuestas

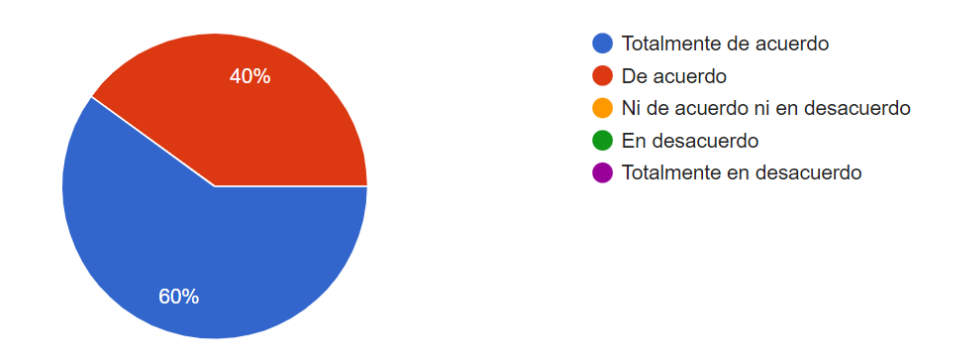

La implementación del Manual de RA representa para mí una mejoría en el manejo del equipo del laboratorio.

10 respuestas

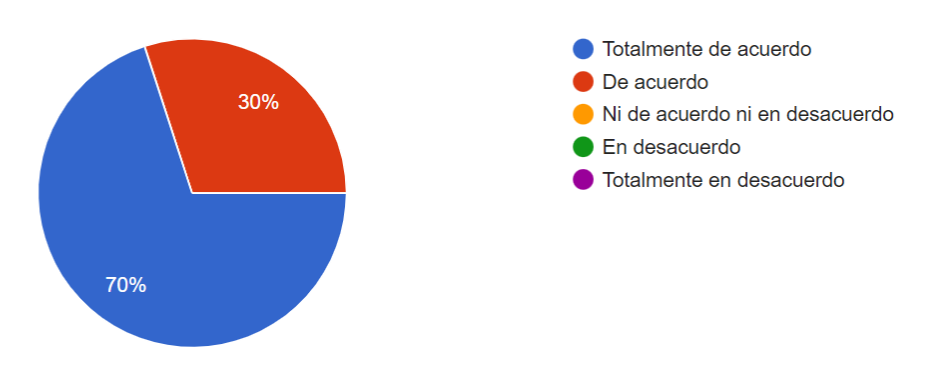

Será fácil utilizar el Manual de RA para la operación de la cortadora láser.

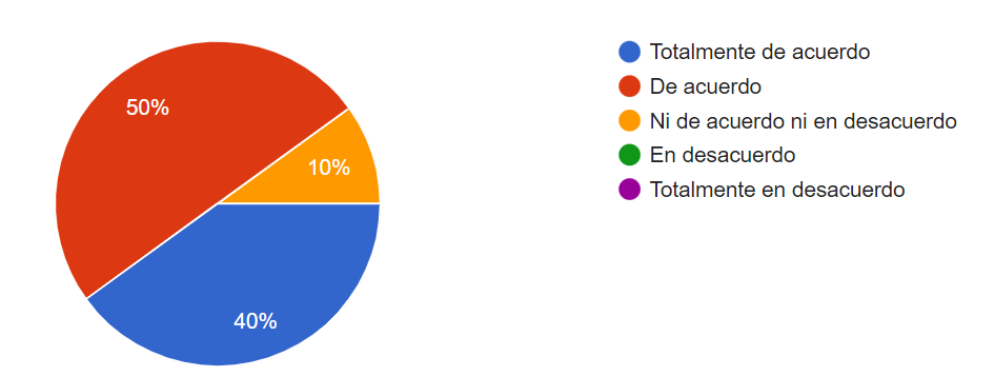

Necesitaré ayuda para utilizar la aplicación.

#### 10 respuestas

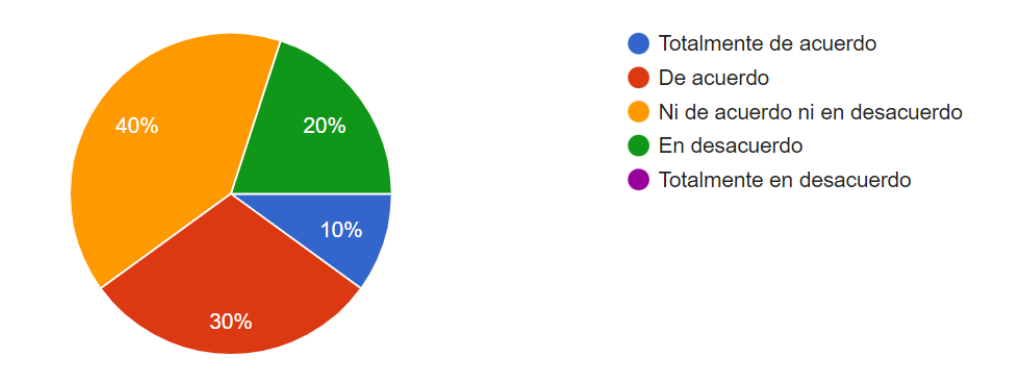

Me adaptaré fácilmente a la tecnología de RA para la utilización del equipo.

10 respuestas

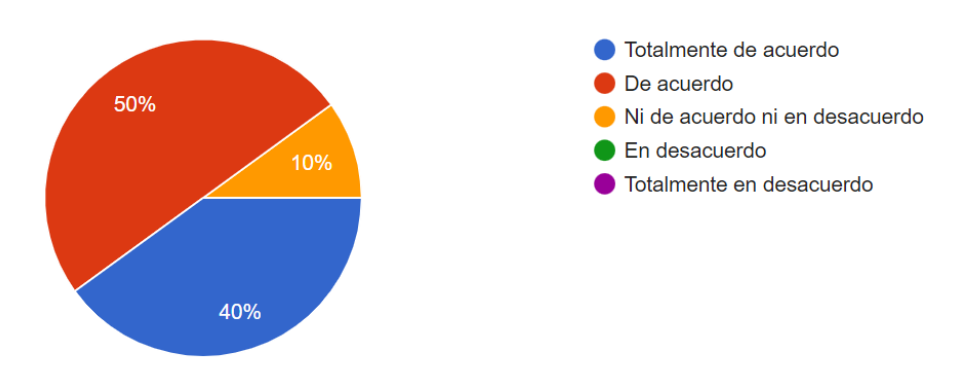

Mi interacción con el Manual de RA será claro y comprensible.

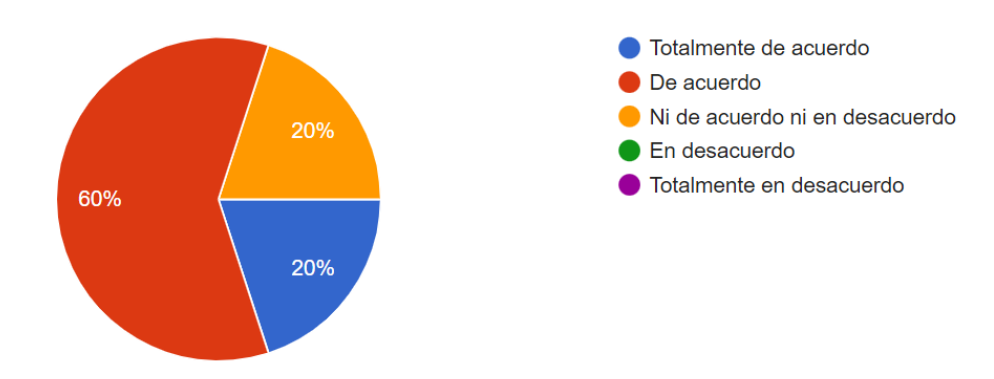

Usar el Manual de RA es entretenido.

10 respuestas

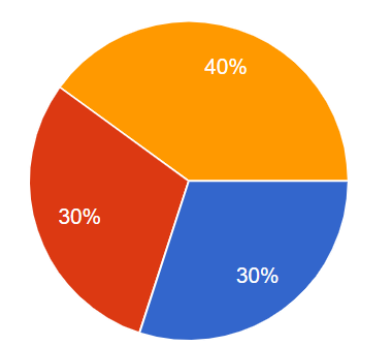

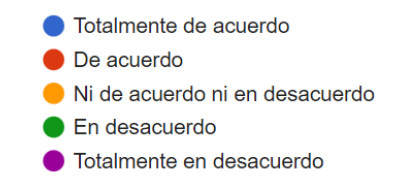

Será favorable para mi utilizar el Manual de RA.

10 respuestas

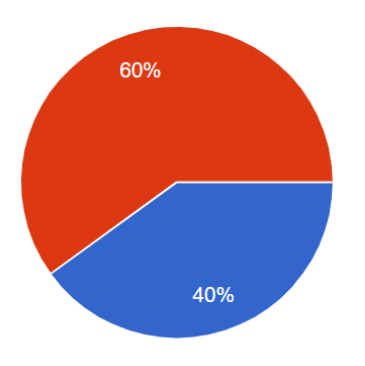

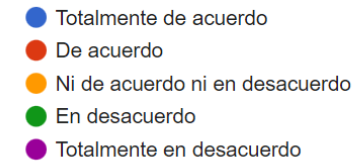

Usar el Manual de RA es divertido.

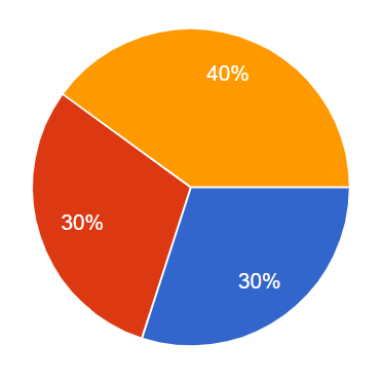

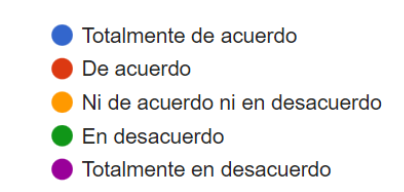

El uso del Manual de RA hace que la capacitación sea más interesante.

10 respuestas

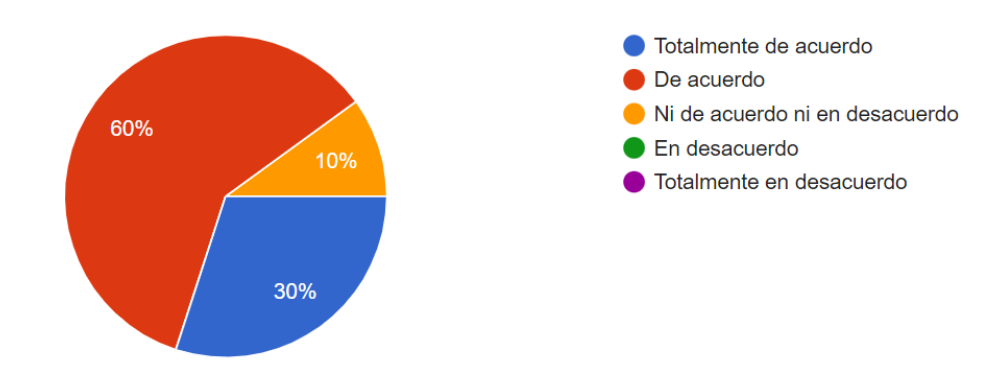

Creo que el uso de la de tecnología de RA en el laboratorio es una buena idea.

10 respuestas

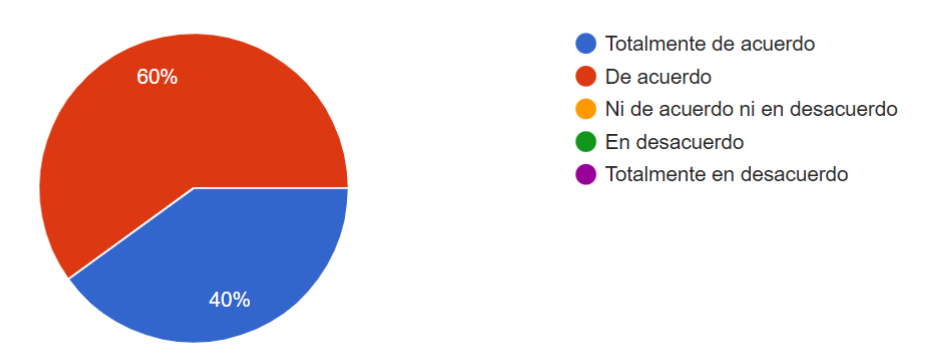

Aprendiendo a través de la tecnología de RA me parece aburrido.

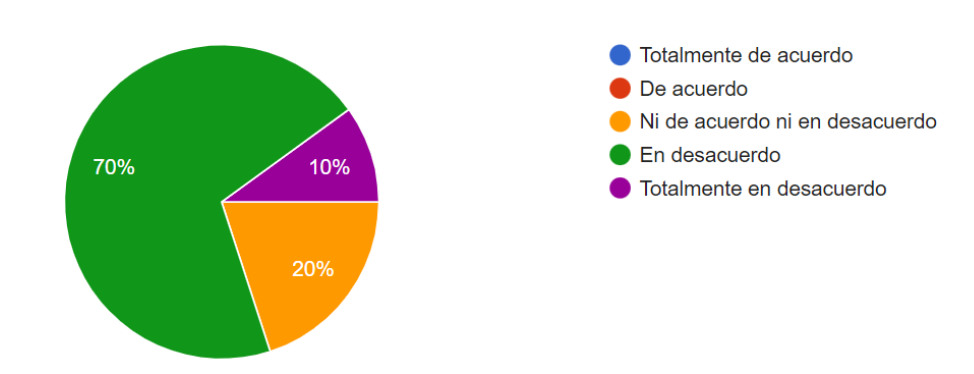

Tengo la intención de utilizar el Manual de RA en el futuro.

10 respuestas

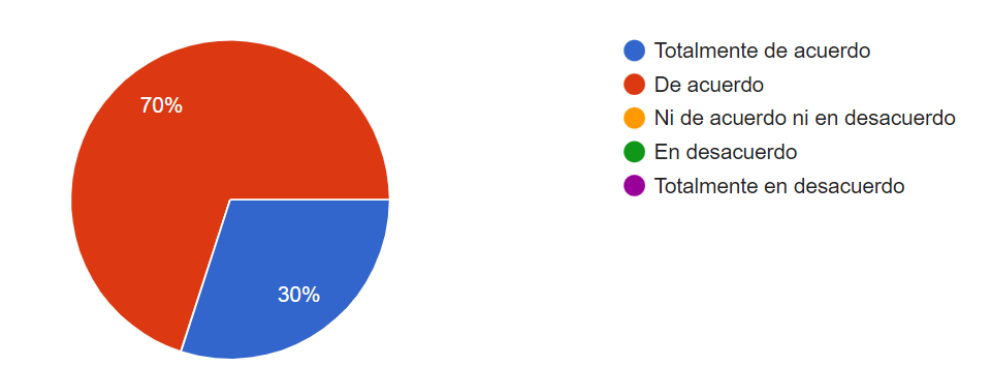

Se debería utilizar el Manual de RA para aprender la operación de la cortadora láser.

10 respuestas

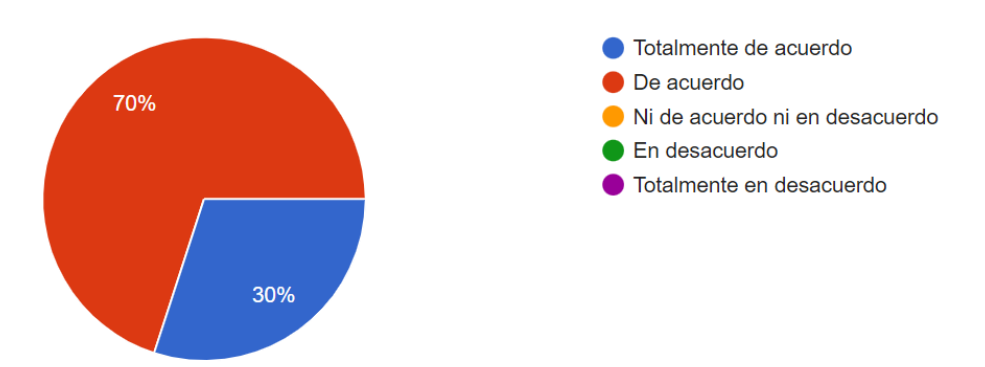

Me gustaría utilizar la tecnología de RA en otros equipos del laboratorio.

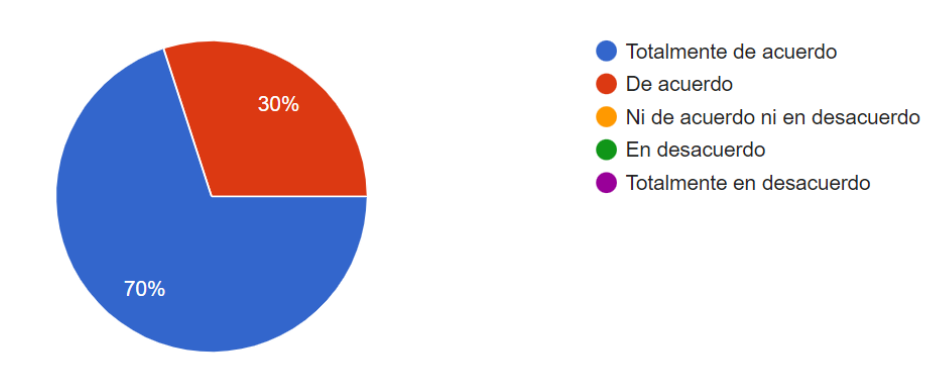

Comentarios adicionales para la mejora de la aplicación.

3 respuestas

#### **Buena aplicacion**

Esta muy padre la aplicación, permitiendo así una mejor visualización de las funciones de los componentes con los cuales se interactuará.

Solo tomar en cuenta los dispositivos en los que se implementará, ya que, si por ejemplo se utiliza un "Oculus" debería haber otra persona cuidando que el que los está utilizando no se vaya a accidentar, la seguridad ante todo. Todo lo demás excelente e

#### <span id="page-50-0"></span>Anexo 1. Encuesta de Google

# Encuesta de opinión de aplicación de Realidad Aumentada en el Laboratorio de Prototipos

Descripción: Por medio de la aplicación de Realidad Aumentada para dispositivos móviles, los estudiantes podrán repetir los pasos a seguir de la operación básica de la cortadora láser las veces que necesiten, teniendo un apoyo visual que va indicando paso a paso la operación correcta de la cortadora láser por medio de elementos 3D.

Esta encuesta permitirá conocer su opinión sobre la Tecnología de Realidad Aumentada con el fin de adecuar y mejorar la aplicación a las necesidades de los estudiantes. No hay respuestas "correctas" o "incorrectas", sólo nos interesa su opinión. ¡Gracias por su tiempo!

La utilización del Manual de RA me facilitaría la operación de la cortadora láser.

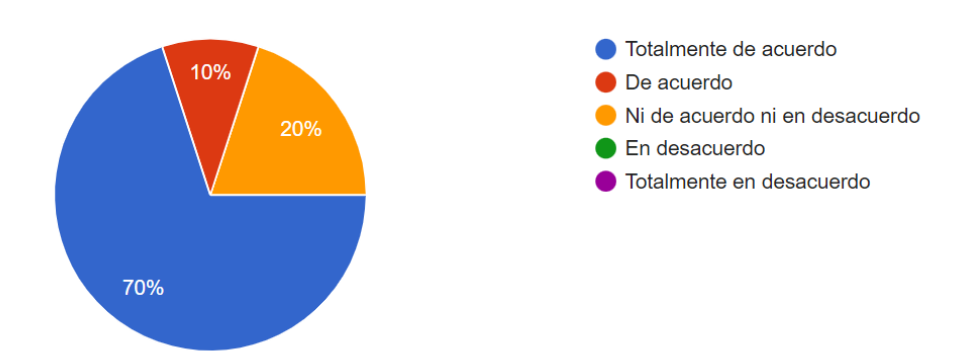

El Manual de RA es útil cuando se está aprendiendo en el laboratorio.

10 respuestas

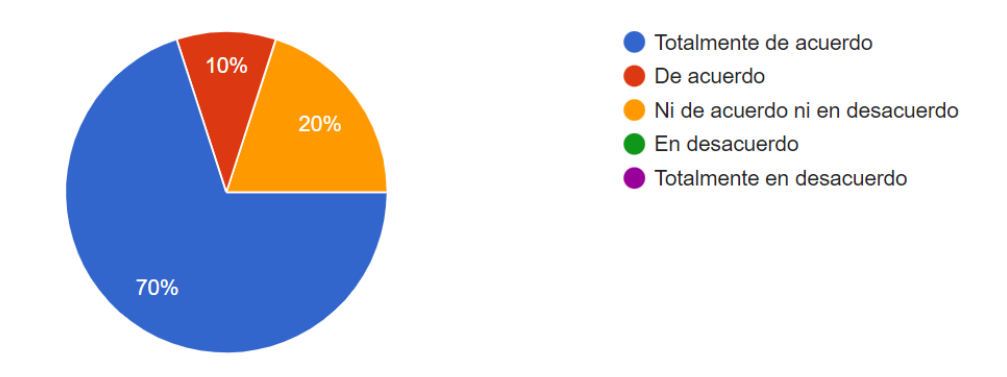

Con la utilización de la tecnología de RA puede mejorar mi desempeño dentro del laboratorio de prototipos.

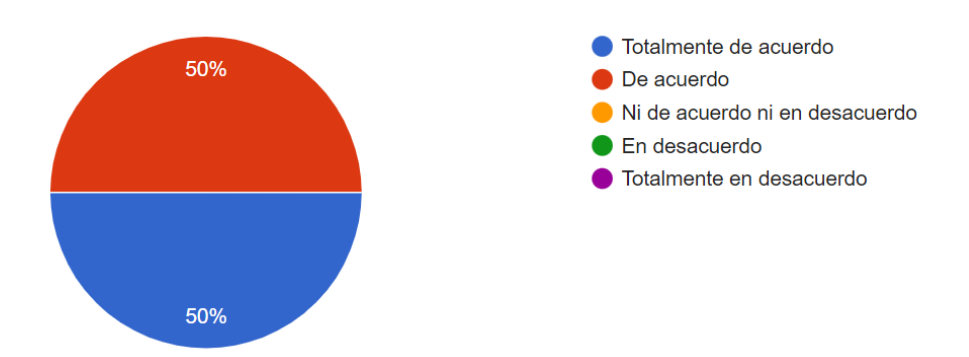

En general considero que la tecnología de RA puede ser útil en el manejo de equipo industrial.

10 respuestas

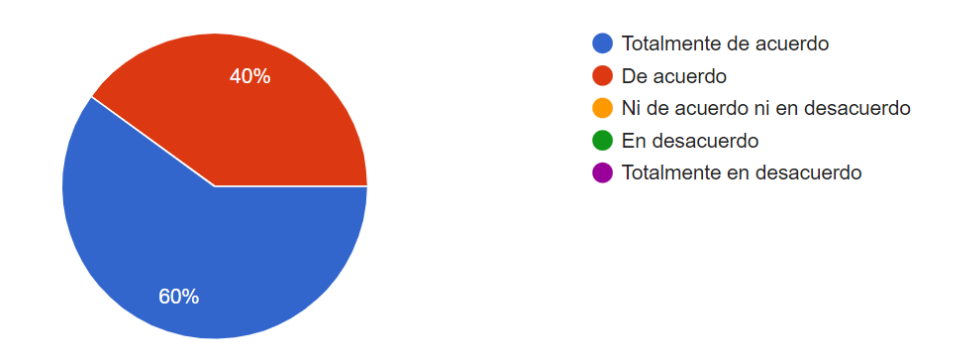

La implementación del Manual de RA representa para mí una mejoría en el manejo del equipo del laboratorio.

10 respuestas

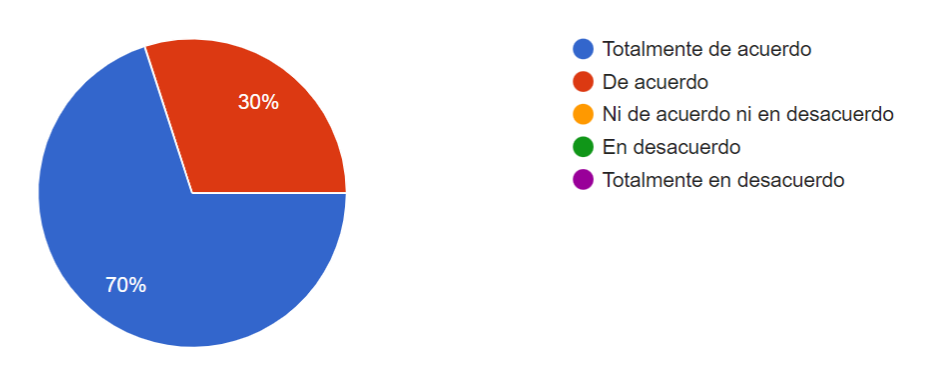

Será fácil utilizar el Manual de RA para la operación de la cortadora láser.

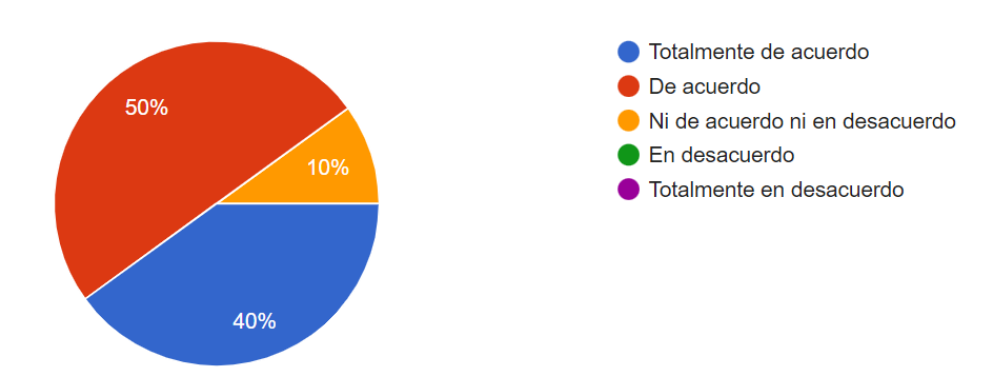

Necesitaré ayuda para utilizar la aplicación.

#### 10 respuestas

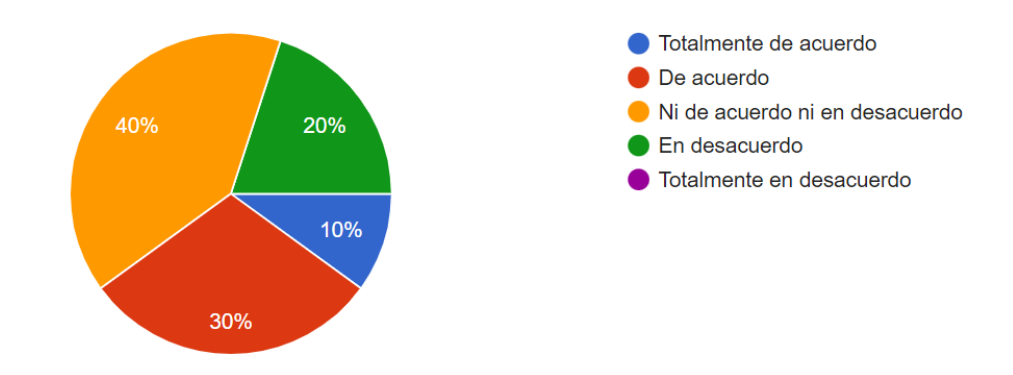

Me adaptaré fácilmente a la tecnología de RA para la utilización del equipo.

10 respuestas

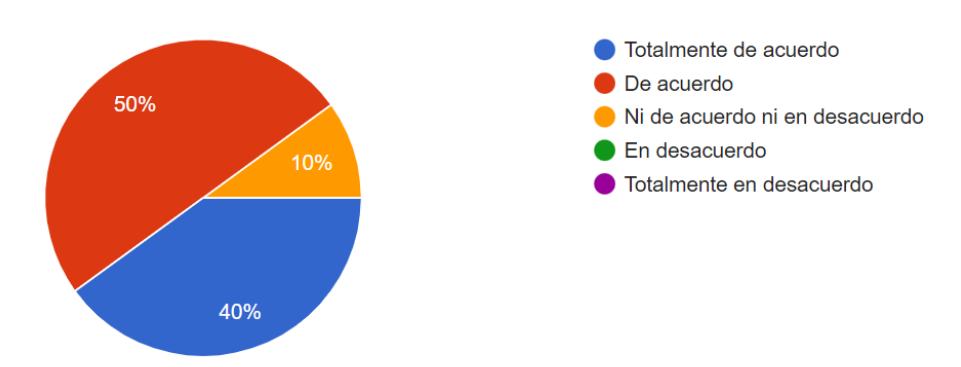

Mi interacción con el Manual de RA será claro y comprensible.

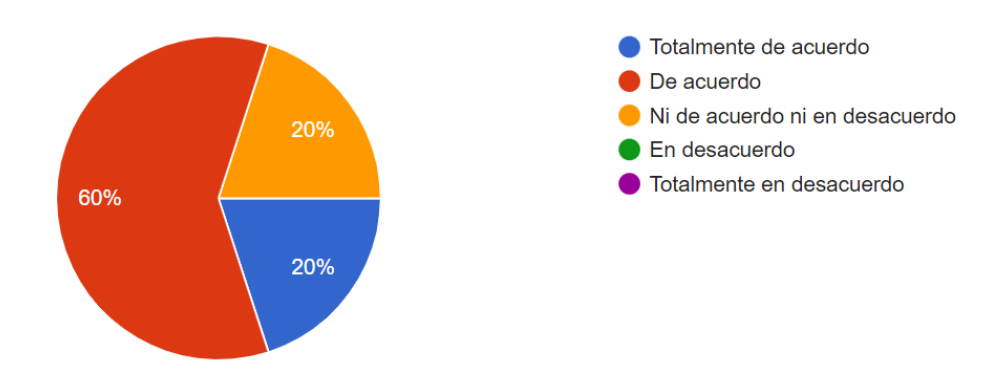

Usar el Manual de RA es entretenido.

10 respuestas

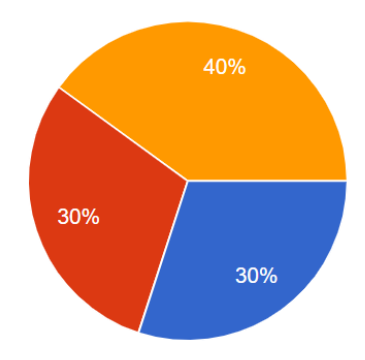

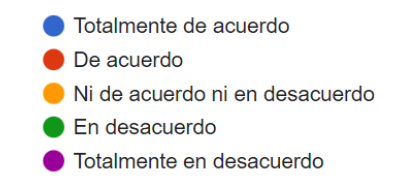

Será favorable para mi utilizar el Manual de RA.

10 respuestas

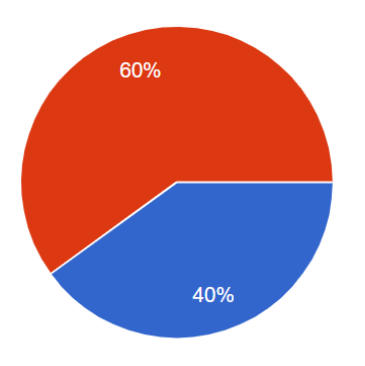

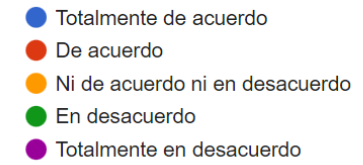

Usar el Manual de RA es divertido.

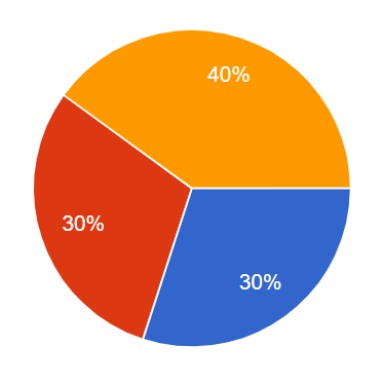

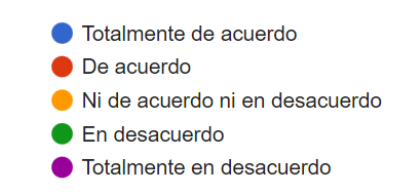

El uso del Manual de RA hace que la capacitación sea más interesante.

10 respuestas

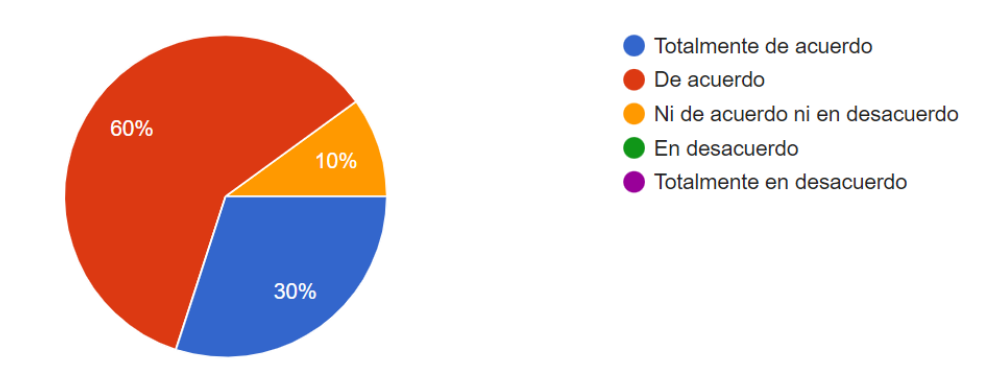

Creo que el uso de la de tecnología de RA en el laboratorio es una buena idea.

10 respuestas

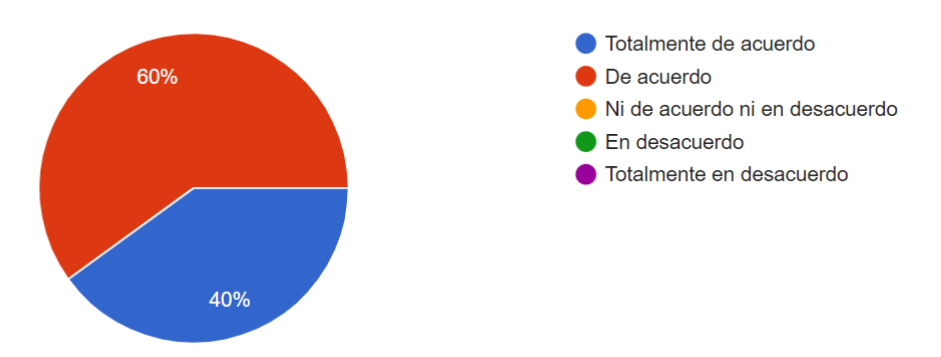

Aprendiendo a través de la tecnología de RA me parece aburrido.

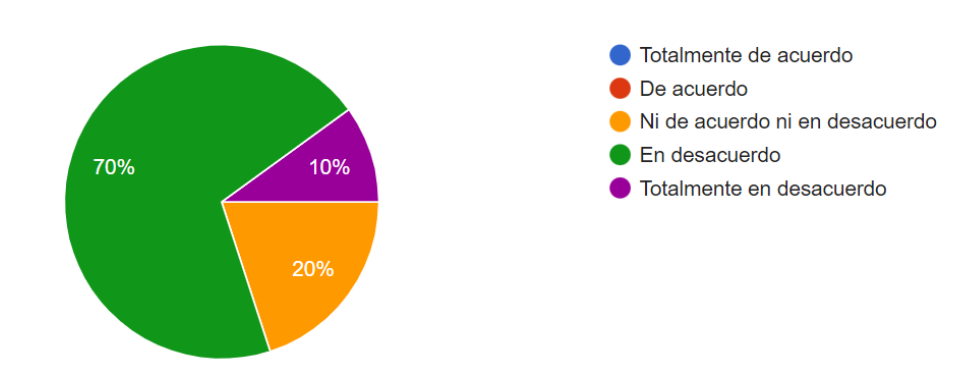

Tengo la intención de utilizar el Manual de RA en el futuro.

10 respuestas

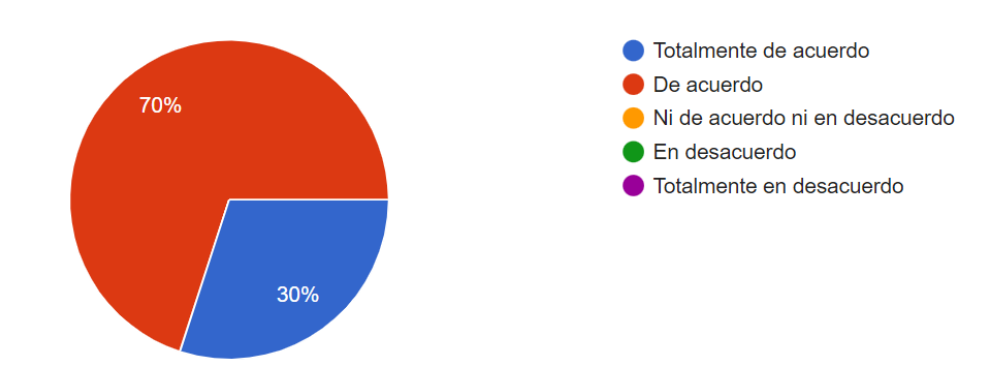

Se debería utilizar el Manual de RA para aprender la operación de la cortadora láser.

10 respuestas

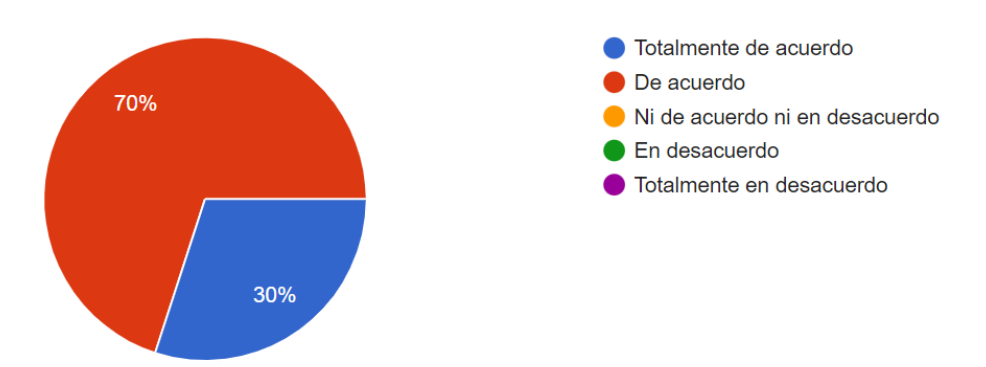

Me gustaría utilizar la tecnología de RA en otros equipos del laboratorio.

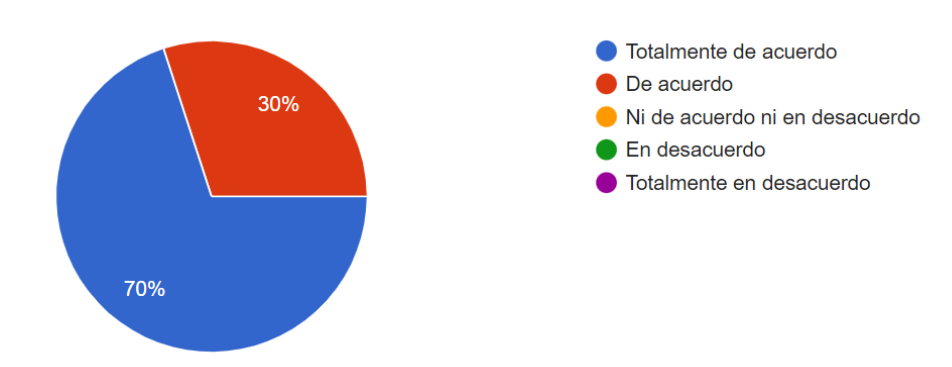

Comentarios adicionales para la mejora de la aplicación.

3 respuestas

**Buena aplicacion** 

Esta muy padre la aplicación, permitiendo así una mejor visualización de las funciones de los componentes con los cuales se interactuará.

Solo tomar en cuenta los dispositivos en los que se implementará, ya que, si por ejemplo se utiliza un "Oculus" debería haber otra persona cuidando que el que los está utilizando no se vaya a accidentar, la seguridad ante todo. Todo lo demás excelente &

# V2. Encuesta de opinión de aplicación de Realidad Aumentada en el Laboratorio de Prototipos

Descripción: Por medio de la aplicación de Realidad Aumentada (RA) para dispositivos móviles, los estudiantes podrán repetir los pasos a seguir de la operación básica de la cortadora láser las veces que necesiten, teniendo un apoyo visual que va indicando paso a paso la operación correcta de la cortadora láser por medio de elementos 3D.

Esta encuesta permitirá conocer su opinión sobre la Tecnología de Realidad Aumentada con el fin de adecuar y mejorar la aplicación a las necesidades de los estudiantes. No hay respuestas "correctas" o "incorrectas", sólo nos interesa su opinión. ¡Gracias por su tiempo!

La utilización del Manual de RA me facilitaría la operación de la cortadora láser.

Totalmente de acuerdo De acuerdo Ni de acuerdo ni en desacuerdo 23.5% En desacuerdo Totalmente en desacuerdo 76,5%

El Manual de RA es útil cuando se está aprendiendo en el laboratorio.

17 respuestas

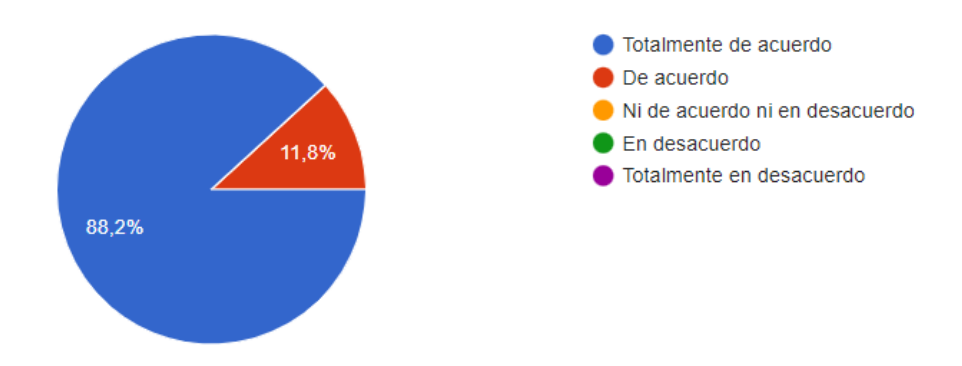

Con la utilización de la tecnología de RA puede mejorar mi desempeño dentro del laboratorio de prototipos.

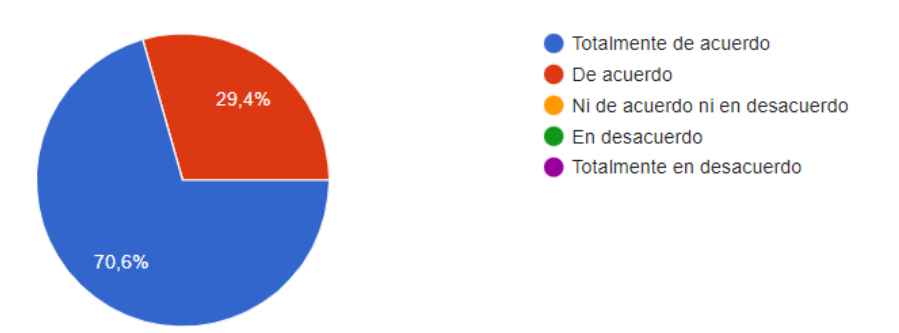

En general considero que la tecnología de RA puede ser útil en el manejo de equipo industrial.

17 respuestas

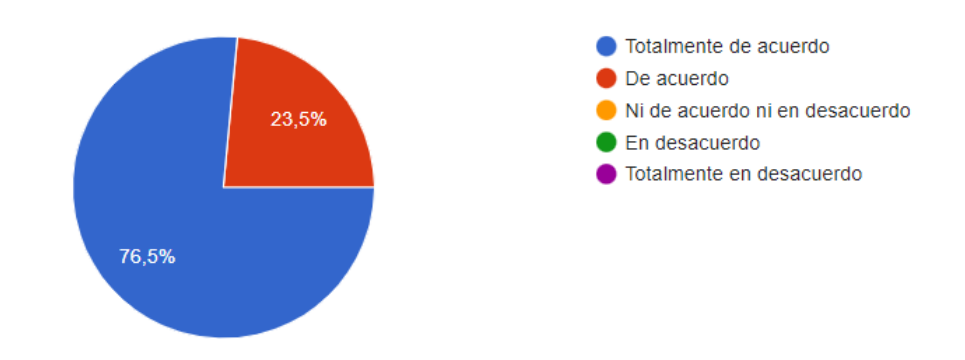

La implementación del Manual de RA representa para mí una mejoría en el manejo del equipo del laboratorio.

17 respuestas

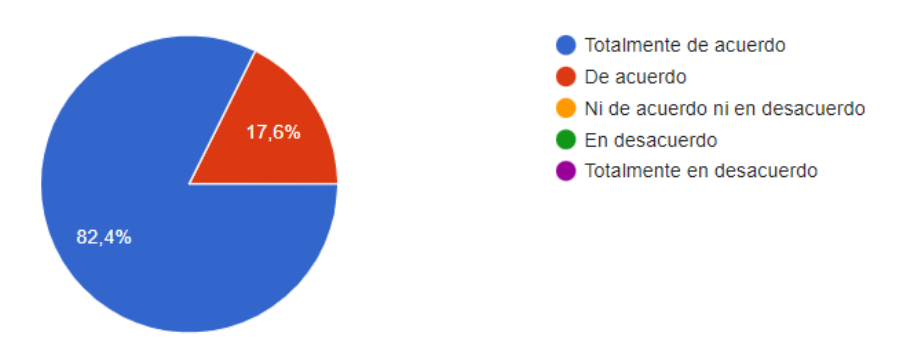

Será fácil utilizar el Manual de RA para la operación de la cortadora láser.

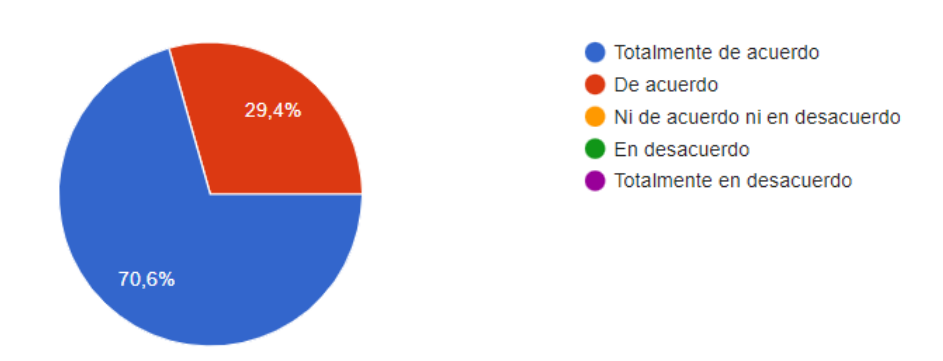

Necesitaré ayuda para utilizar la aplicación.

17 respuestas

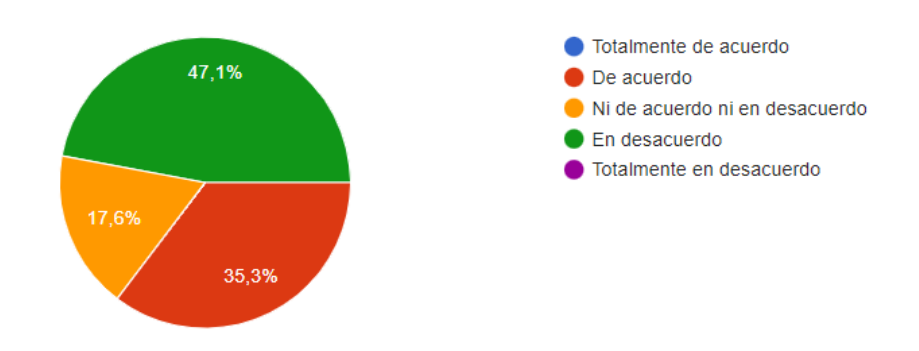

Me adaptaré fácilmente a la tecnología de RA para la utilización del equipo.

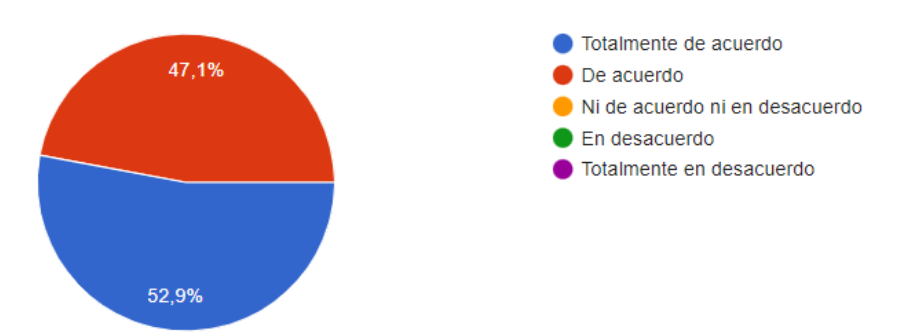

#### Mi interacción con el Manual de RA será claro y comprensible.

#### 17 respuestas

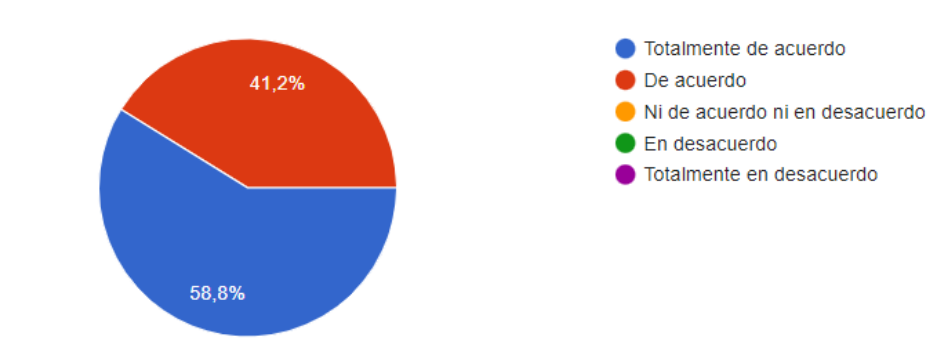

#### Usar el Manual de RA es entretenido.

#### 17 respuestas

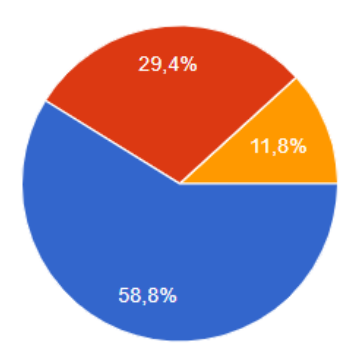

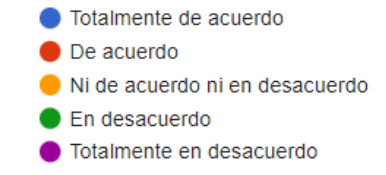

Será favorable para mi utilizar el Manual de RA.

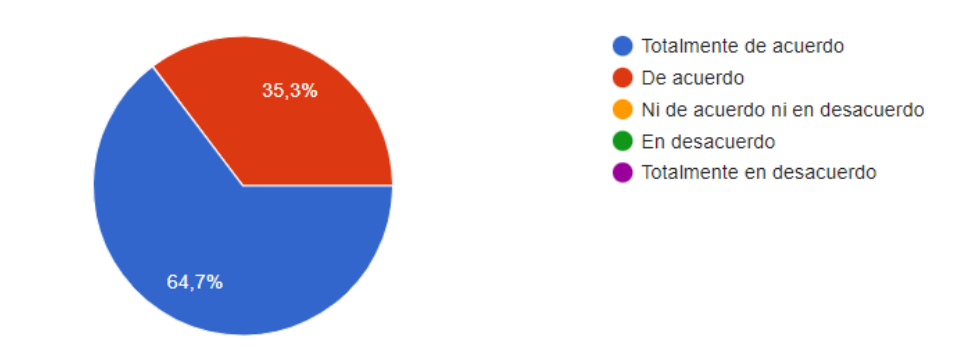

#### Usar el Manual de RA es divertido.

#### 17 respuestas

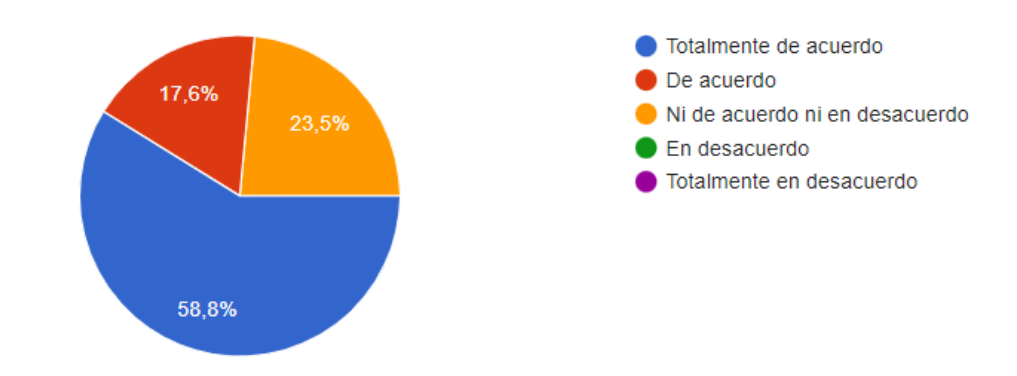

El uso del Manual de RA hace que la capacitación sea más interesante.

17 respuestas

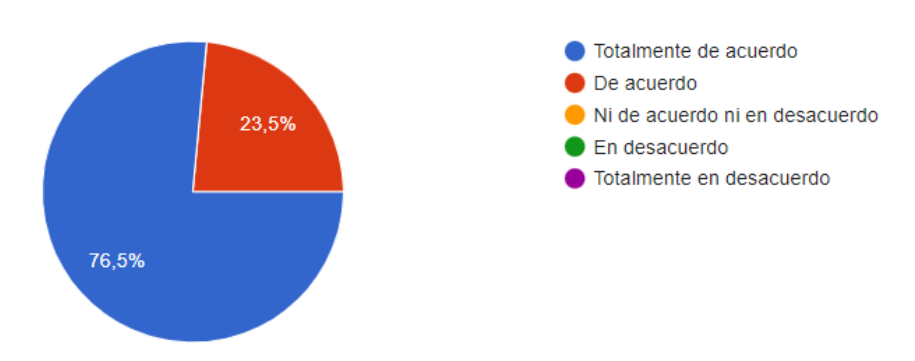

Creo que el uso de la de tecnología de RA en el laboratorio es una buena idea.

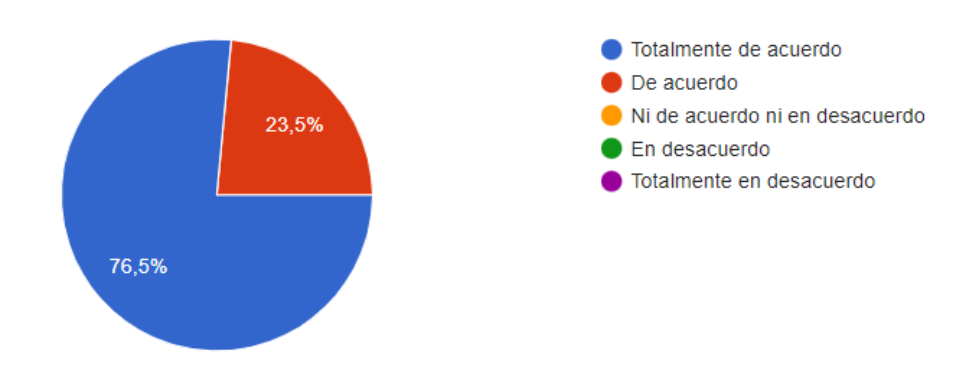

#### Aprendiendo a través de la tecnología de RA me parece aburrido.

17 respuestas

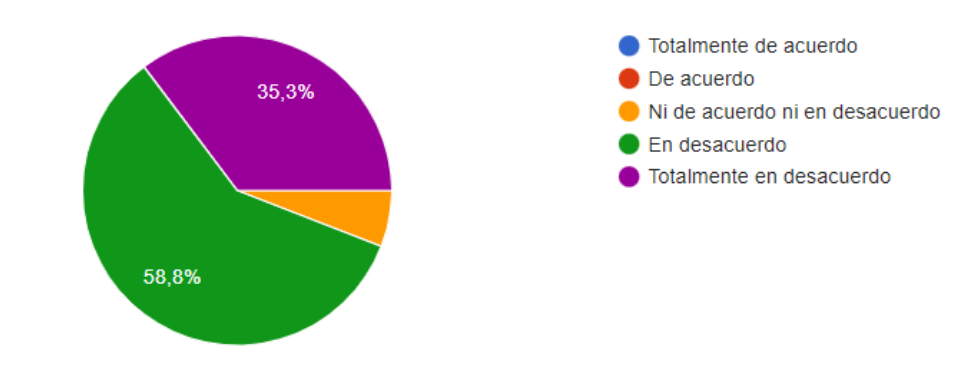

Tengo la intención de utilizar el Manual de RA en el futuro.

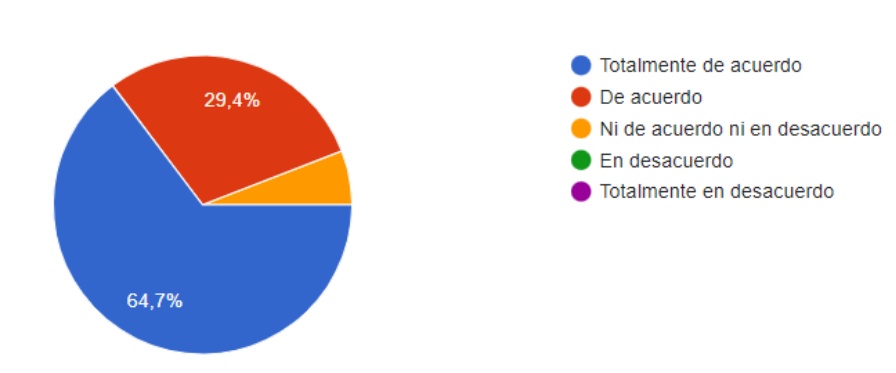

17 respuestas

Se debería utilizar el Manual de RA para aprender la operación de la cortadora láser.

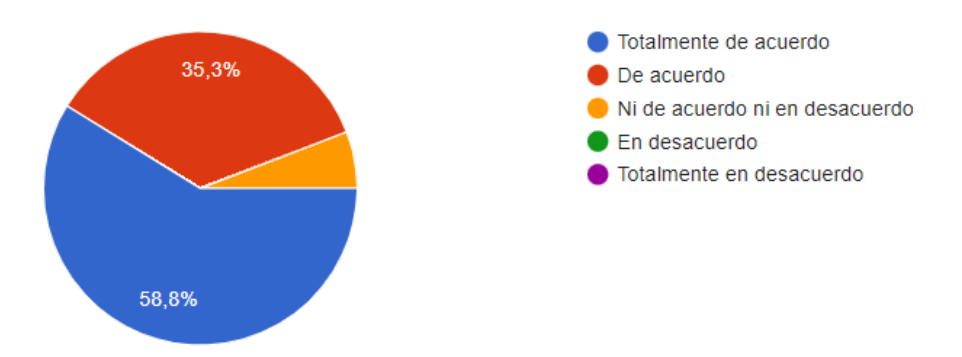

Me gustaría utilizar la tecnología de RA en otros equipos del laboratorio.

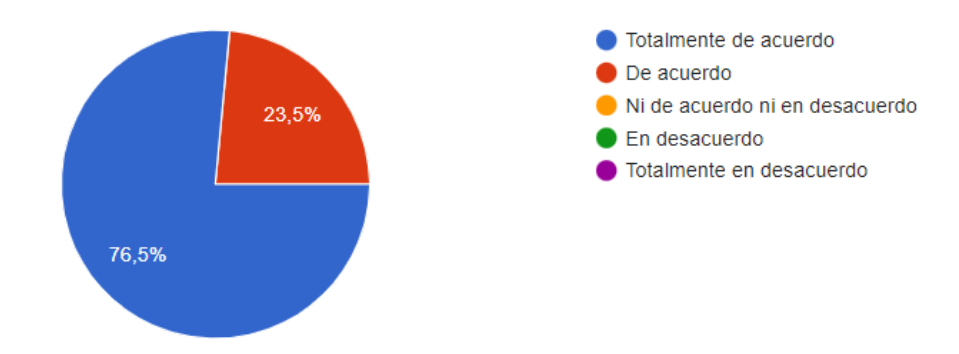

#### ¿Qué opinas sobre la aplicación basada en Realidad Aumentada?

13 respuestas

Una muy buena ayuda para entender mejor el manejo del equipo.

#### Muy interesante

Es muy útil y práctica ya que además de ahorrar tiempo leyendo manuales, tiene visión al futuro cercano en el que estaremos más familiarizados con este tipo de tecnología (RA)

Me gusta mucho

Práctica

Me parece muy buena idea ya que agilizaría los tiempos para usar la láser

Me gustaría mucho utilizarla en la cortadora láser y también en otros equipos.

Es una manera de agilizar los tiempos en la cortadora laser

Me parece que es una herramienta muy padre, muy útil y atractiva

Me parece que es una forma entretenida y eficiente para el entendimiento del funcionamiento de diferentes máquinas, herramientas o aplicaciones

Me parece compleja e interesante

Es una buena opción para utilizar los equipos

Es interesante utilizar este tipo de tecnologías

#### Comentarios adicionales para la mejora de la aplicación.

#### 4 respuestas

Ojalá se implementará también en otros equipos de los laboratorios

Es una gran idea

Todo muy bien <a>

Ninguno